### **Inspiron 15 3000 Series Instrukcja serwisowa**

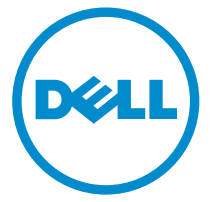

**Model komputera: Inspiron 15–3552 Model regulacji: P47F Typ regulacji: P47F003**

# **Uwagi, przestrogi i ostrzeżenia**

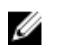

**UWAGA:** Napis UWAGA wskazuje ważną informację, która pozwala lepiej wykorzystać posiadany komputer.

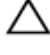

**OSTRZEŻENIE: Napis PRZESTROGA informuje o sytuacjach, w których występuje ryzyko uszkodzenia sprzętu lub utraty danych, i przedstawia sposoby uniknięcia problemu.**

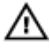

**PRZESTROGA: Napis OSTRZEŻENIE informuje o sytuacjach, w których występuje ryzyko uszkodzenia sprzętu, obrażeń ciała lub śmierci.**

**Copyright © 2015 Dell Inc. Wszelkie prawa zastrzeżone.** Ten produkt jest chroniony prawem Stanów Zjednoczonych i międzynarodowym oraz prawem własności intelektualnej. Dell™ i logo Dell są znakami towarowymi firmy Dell Inc. w Stanach Zjednoczonych i/lub innych krajach. Wszystkie pozostałe marki i nazwy handlowe wymienione w niniejszym dokumencie mogą być znakami towarowymi ich odpowiednich właścicieli.

2015–07

Wer. A00

# Spis treści

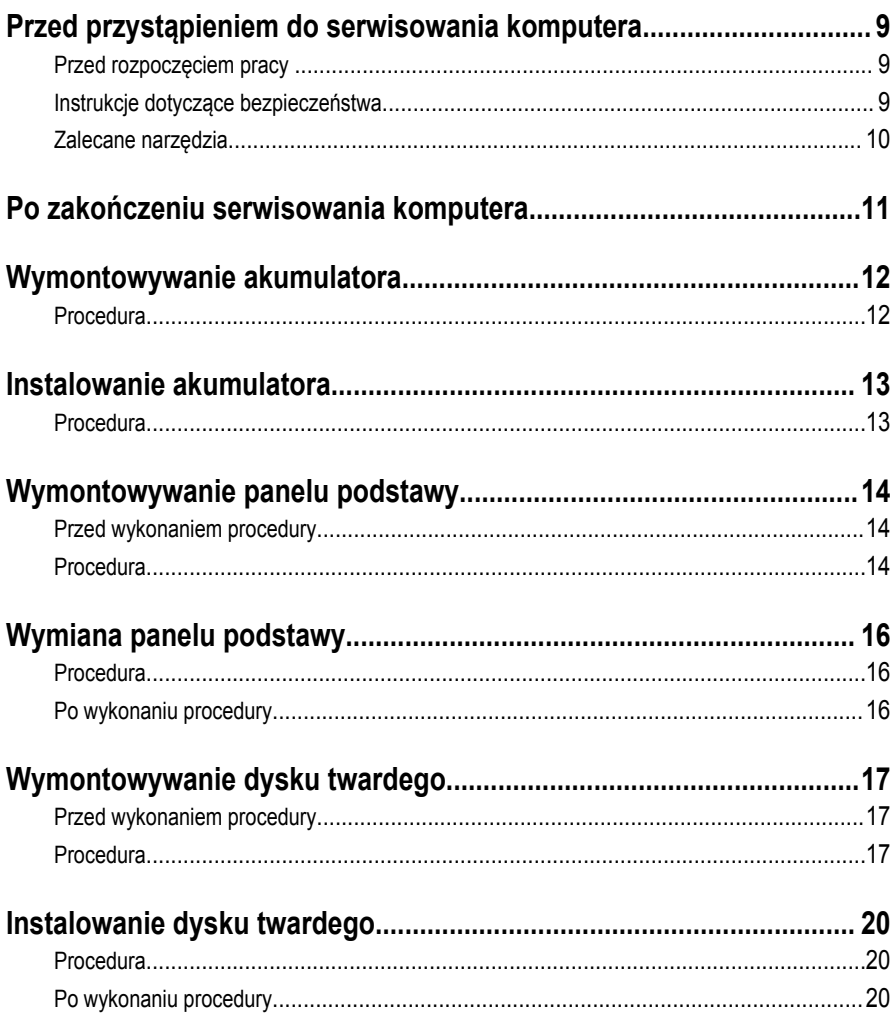

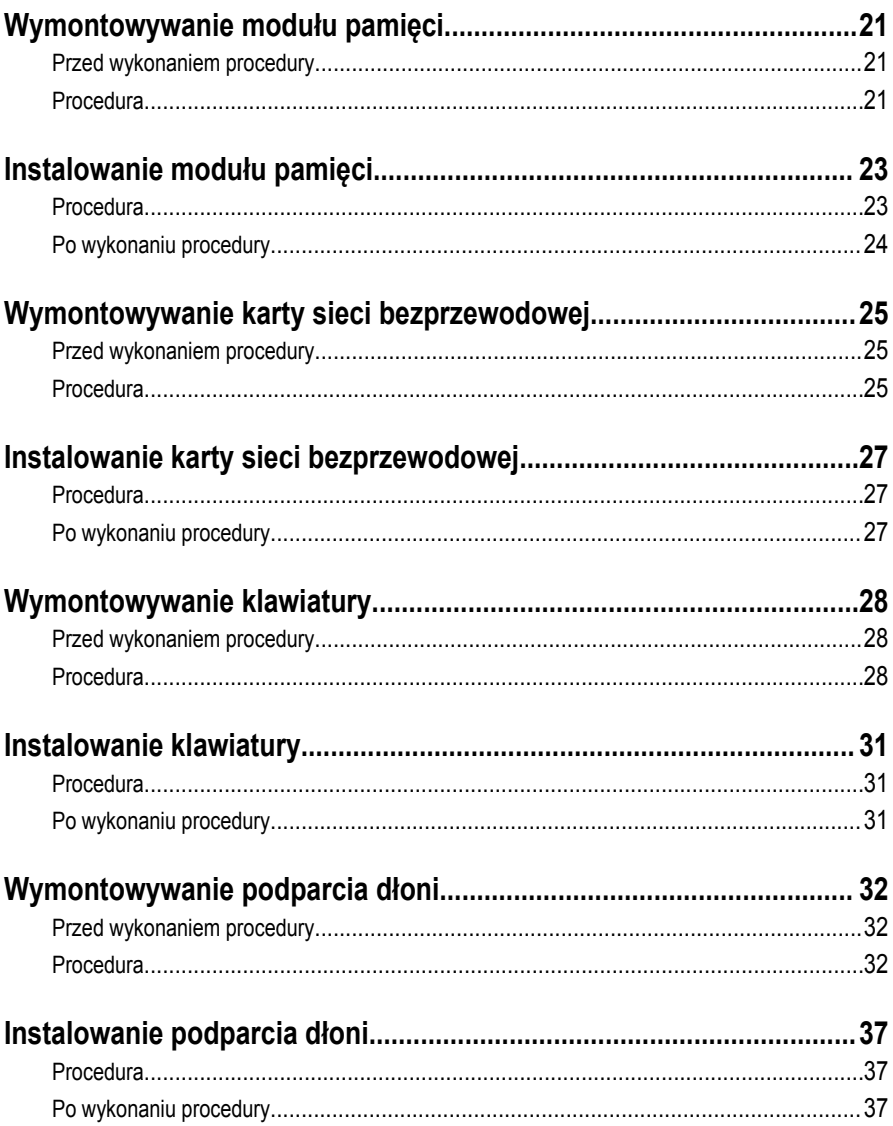

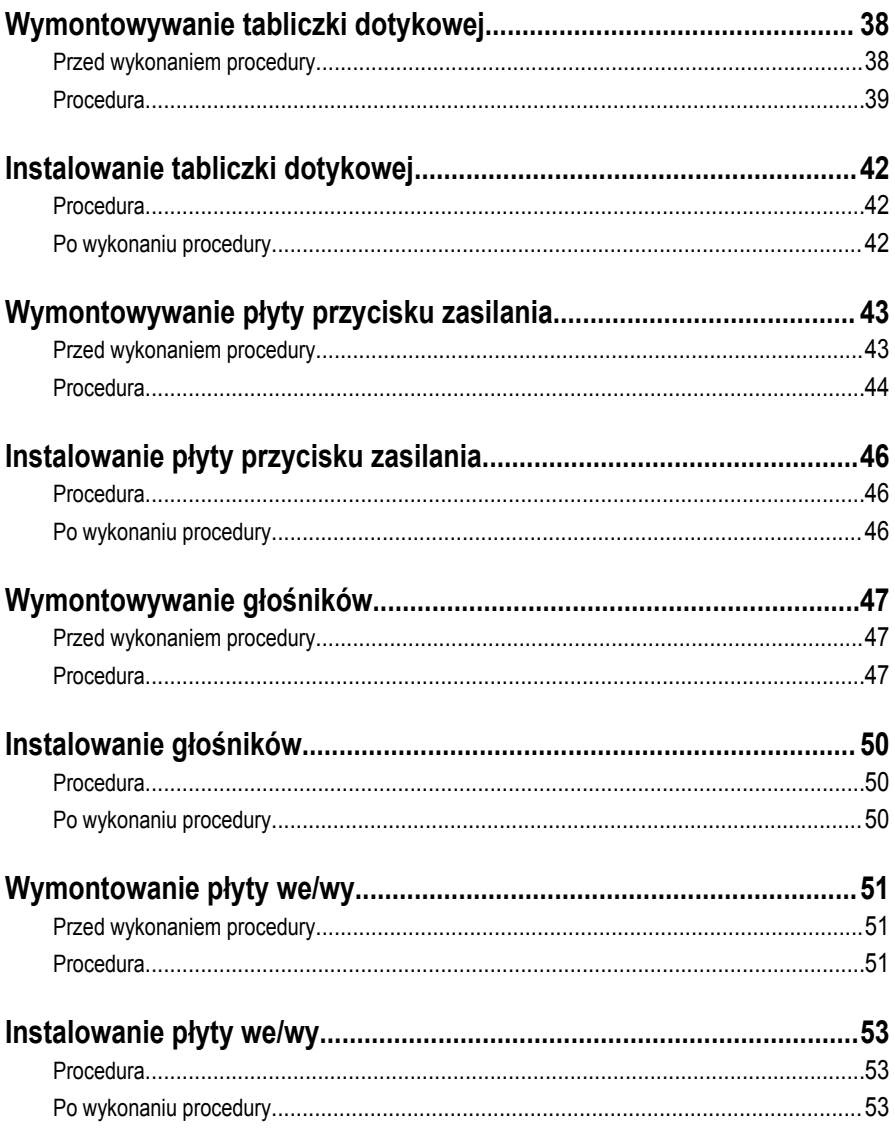

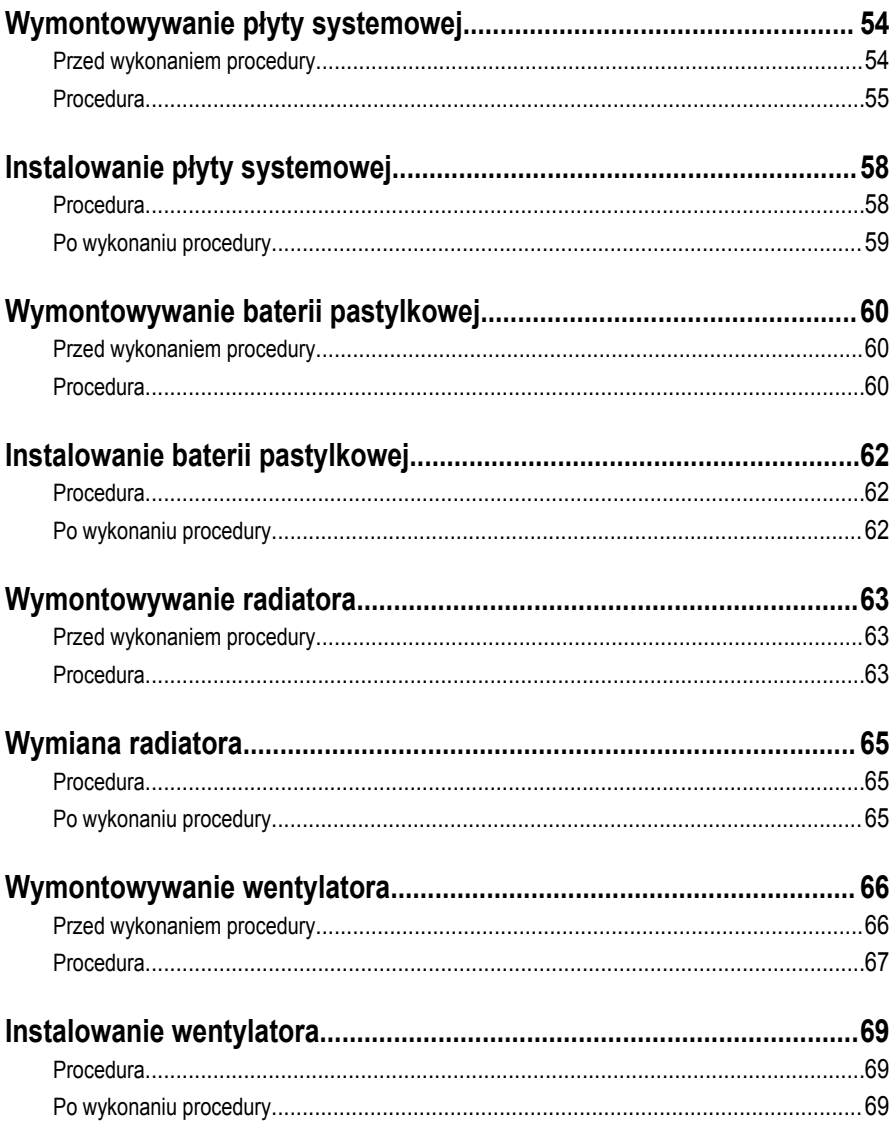

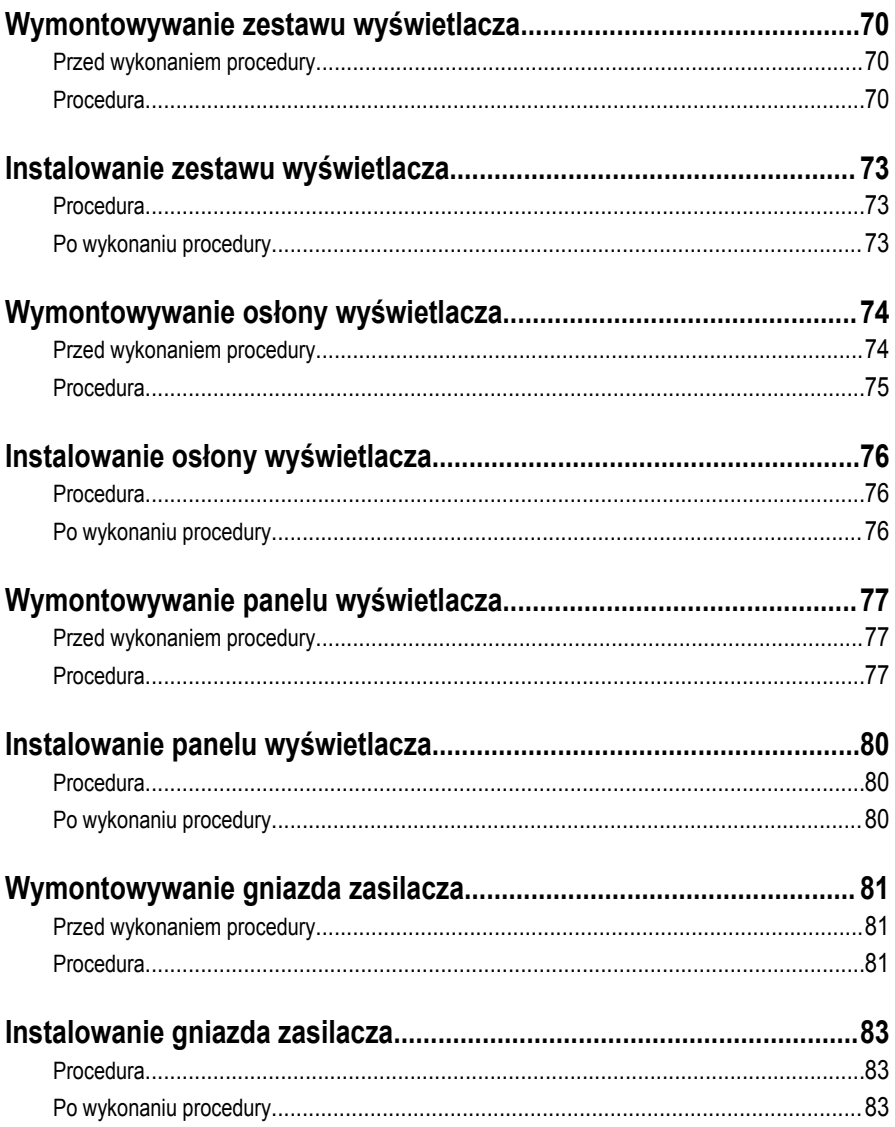

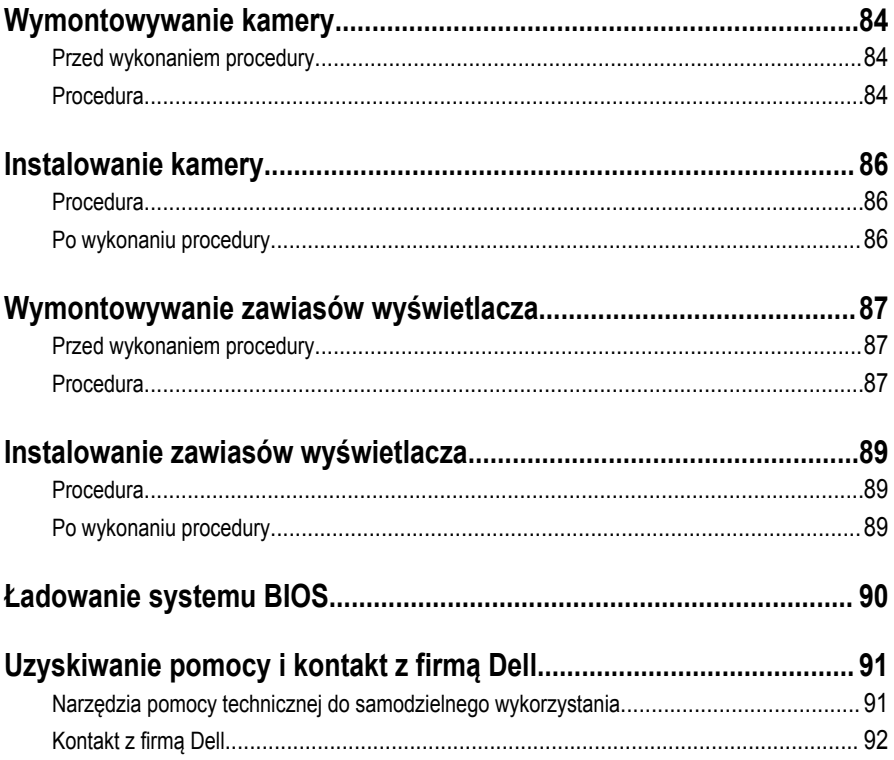

### <span id="page-8-0"></span>**Przed przystąpieniem do serwisowania komputera**

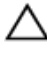

**OSTRZEŻENIE: Karty i podzespoły należy trzymać za krawędzie i unikać dotykania wtyków i złączy.**

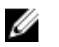

**UWAGA:** W zależności od zamówionej konfiguracji posiadany komputer może wyglądać nieco inaczej niż na ilustracjach w tym dokumencie.

### **Przed rozpoczęciem pracy**

- **1** Zapisz i zamknij wszystkie otwarte pliki, a także zamknij wszystkie otwarte aplikacje.
- **2** Wyłącz komputer.
	- Windows 10: kliknij lub dotknij kolejno **Start** → **zasilania** → **wyłącz**.
	- Windows 8.1: Na ekranie **Start** kliknij lub stuknij ikonę zasilania → **Zamknij**.
	- Windows 7: Kliknij lub stuknij kolejno opcje **Start** → **Zamknij**.

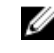

**UWAGA:** Jeśli używasz innego systemu operacyjnego, wyłącz komputer zgodnie z instrukcjami odpowiednimi dla tego systemu.

- **3** Odłącz komputer i wszystkie urządzenia peryferyjne od gniazdek elektrycznych.
- **4** Odłącz od komputera wszystkie kable, np. telefoniczne, sieciowe itd.
- **5** Odłącz od komputera wszystkie urządzenia peryferyjne, np. klawiaturę, mysz, monitor itd.
- **6** Wyjmij z komputera wszystkie karty pamięci i dyski optyczne.

### **Instrukcje dotyczące bezpieczeństwa**

Aby uchronić komputer przed uszkodzeniem i zapewnić sobie bezpieczeństwo, należy przestrzegać następujących zaleceń dotyczących bezpieczeństwa.

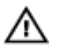

**PRZESTROGA: Przed przystąpieniem do wykonywania czynności wymagających otwarcia obudowy komputera należy zapoznać się z instrukcjami dotyczącymi bezpieczeństwa dostarczonymi z komputerem. Dodatkowe zalecenia dotyczące bezpieczeństwa można znaleźć na stronie Regulatory Compliance (Informacje o zgodności z przepisami prawnymi) pod adresem www.dell.com/ regulatory\_compliance.**

<span id="page-9-0"></span>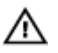

**PRZESTROGA: Przed otwarciem obudowy komputera lub zdjęciem paneli należy odłączyć wszystkie źródła zasilania. Po zakończeniu pracy należy najpierw zainstalować wszystkie pokrywy i panele oraz wkręcić śruby, a dopiero potem podłączyć zasilanie.**

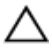

**OSTRZEŻENIE: Aby uniknąć uszkodzenia komputera, należy pracować na płaskiej i czystej powierzchni.**

**OSTRZEŻENIE: Karty i podzespoły należy trzymać za krawędzie i unikać dotykania wtyków i złączy.**

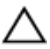

**OSTRZEŻENIE: Użytkownik powinien rozwiązywać problemy i wykonywać czynności naprawcze tylko w takim zakresie, w jakim został do tego upoważniony lub poinstruowany przez zespół pomocy technicznej firmy Dell. Uszkodzenia wynikające z napraw serwisowych nieautoryzowanych przez firmę Dell nie są objęte gwarancją. Więcej informacji zawierają instrukcje dotyczące bezpieczeństwa dostarczone z komputerem i dostępne na stronie internetowej www.dell.com/ regulatory\_compliance.**

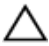

**OSTRZEŻENIE: Przed dotknięciem jakiegokolwiek elementu wewnątrz komputera należy pozbyć się ładunków elektrostatycznych z ciała, dotykając dowolnej nielakierowanej metalowej powierzchni, np. metalowych elementów z tyłu komputera. Podczas pracy należy okresowo dotykać nielakierowanej powierzchni metalowej w celu odprowadzenia ładunków elektrostatycznych, które mogłyby spowodować uszkodzenie wewnętrznych elementów.**

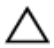

**OSTRZEŻENIE: Przy odłączaniu kabla należy pociągnąć za wtyczkę lub uchwyt, a nie za sam kabel. Niektóre kable mają złącza z zatrzaskami lub nakrętki, które należy otworzyć lub odkręcić przed odłączeniem kabla. Odłączając kable, należy je trzymać w linii prostej, aby uniknąć wygięcia styków w złączach. Podłączając kable, należy zwrócić uwagę na prawidłowe zorientowanie złączy i gniazd.**

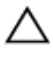

**OSTRZEŻENIE: Jeśli w czytniku kart pamięci znajduje się karta, należy ją nacisnąć i wyjąć.**

#### **Zalecane narzędzia**

Procedury przedstawione w tym dokumencie mogą wymagać użycia następujących narzędzi:

- Wkrętak krzyżakowy
- Rysik z tworzywa sztucznego

### <span id="page-10-0"></span>**Po zakończeniu serwisowania komputera**

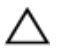

**OSTRZEŻENIE: Pozostawienie nieużywanych lub nieprzykręconych śrub wewnątrz komputera może poważnie uszkodzić komputer.**

- **1** Przykręć wszystkie śruby i sprawdź, czy żadne nieużywane śruby nie pozostały wewnątrz komputera.
- **2** Podłącz do komputera wszelkie urządzenia zewnętrzne, peryferyjne i kable odłączone przed przystąpieniem do pracy.
- **3** Zainstaluj karty pamięci, dyski i wszelkie inne elementy wymontowane przed przystąpieniem do pracy.
- **4** Podłącz komputer i wszystkie urządzenia peryferyjne do gniazdek elektrycznych.
- **5** Włącz komputer.

## <span id="page-11-0"></span>**Wymontowywanie akumulatora**

**PRZESTROGA: Przed przystąpieniem do wykonywania czynności wymagających otwarcia obudowy komputera należy zapoznać się z instrukcjami dotyczącymi bezpieczeństwa dostarczonymi z komputerem i wykonać procedurę przedstawioną w sekcji [Przed rozpoczęciem serwisowania komputera.](#page-8-0) Po zakończeniu pracy należy wykonać procedurę przedstawioną w sekcji [Po zakończeniu serwisowania](#page-10-0)  [komputera.](#page-10-0) Dodatkowe zalecenia dotyczące bezpieczeństwa można znaleźć na stronie Regulatory Compliance (Informacje o zgodności z przepisami prawnymi) pod adresem www.dell.com/regulatory\_compliance.** 

### **Procedura**

- **1** Zamknij wyświetlacz i odwróć komputer spodem do góry.
- **2** Przesuń zwalniacz zatrzasku akumulatora w położenie otwarte.
- **3** Podnieś akumulator pod kątem i wyjmij go z wnęki akumulatora.

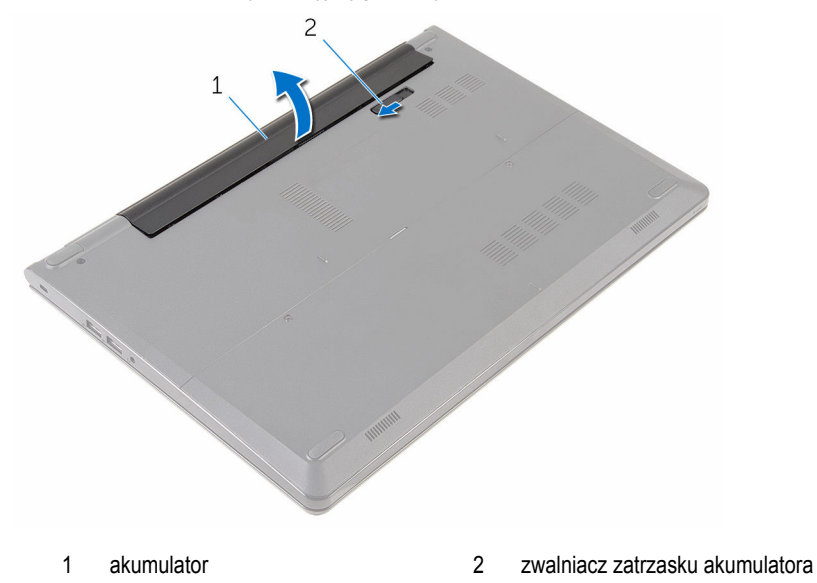

**4** Odwróć komputer, otwórz wyświetlacz, a następnie naciśnij przycisk zasilania i przytrzymaj przez pięć sekund, aby odprowadzić ładunki elektryczne z płyty systemowej.

## <span id="page-12-0"></span>**Instalowanie akumulatora**

**PRZESTROGA: Przed przystąpieniem do wykonywania czynności wymagających**   $\wedge$ **otwarcia obudowy komputera należy zapoznać się z instrukcjami dotyczącymi bezpieczeństwa dostarczonymi z komputerem i wykonać procedurę przedstawioną w sekcji [Przed rozpoczęciem serwisowania komputera.](#page-8-0) Po zakończeniu pracy należy wykonać procedurę przedstawioną w sekcji [Po zakończeniu serwisowania](#page-10-0)  [komputera.](#page-10-0) Dodatkowe zalecenia dotyczące bezpieczeństwa można znaleźć na stronie Regulatory Compliance (Informacje o zgodności z przepisami prawnymi) pod adresem www.dell.com/regulatory\_compliance.** 

### **Procedura**

Włóż zaczepy na akumulatorze do szczelin we wnęce akumulatora i dociśnij akumulator, aż zostanie osadzony.

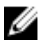

**UWAGA:** Jeżeli akumulator jest prawidłowo zamontowany, zatrzask zwalniający akumulatora powraca do pozycji zablokowanej.

# <span id="page-13-0"></span>**Wymontowywanie panelu podstawy**

**PRZESTROGA: Przed przystąpieniem do wykonywania czynności wymagających <br>
chygreia chydrug listus (1990) otwarcia obudowy komputera należy zapoznać się z instrukcjami dotyczącymi bezpieczeństwa dostarczonymi z komputerem i wykonać procedurę przedstawioną w sekcji [Przed rozpoczęciem serwisowania komputera.](#page-8-0) Po zakończeniu pracy należy wykonać procedurę przedstawioną w sekcji [Po zakończeniu serwisowania](#page-10-0)  [komputera.](#page-10-0) Dodatkowe zalecenia dotyczące bezpieczeństwa można znaleźć na stronie Regulatory Compliance (Informacje o zgodności z przepisami prawnymi) pod adresem www.dell.com/regulatory\_compliance.** 

### **Przed wykonaniem procedury**

Wymontuj [akumulator](#page-11-0).

### **Procedura**

**1** Wykręć śruby mocujące panel podstawy do podstawy komputera.

Używając palców delikatnie podważ panel podstawy z podstawy komputera.

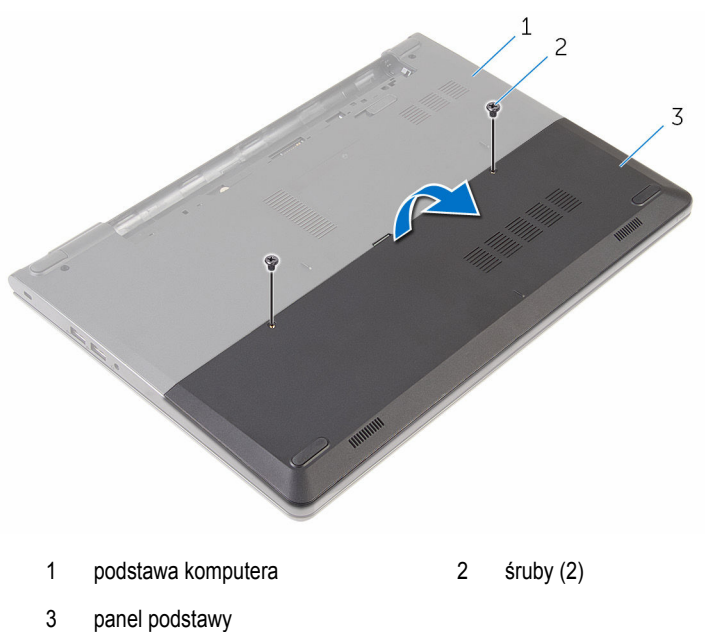

# <span id="page-15-0"></span>**Wymiana panelu podstawy**

**PRZESTROGA: Przed przystąpieniem do wykonywania czynności wymagających otwarcia obudowy komputera należy zapoznać się z instrukcjami dotyczącymi bezpieczeństwa dostarczonymi z komputerem i wykonać procedurę przedstawioną w sekcji [Przed rozpoczęciem serwisowania komputera.](#page-8-0) Po zakończeniu pracy należy wykonać procedurę przedstawioną w sekcji [Po zakończeniu serwisowania](#page-10-0)  [komputera.](#page-10-0) Dodatkowe zalecenia dotyczące bezpieczeństwa można znaleźć na stronie Regulatory Compliance (Informacje o zgodności z przepisami prawnymi) pod adresem www.dell.com/regulatory\_compliance.** 

### **Procedura**

- **1** Wsuń zaczepy w panelu podstawy do szczelin w podstawie komputera i wciśnij panel podstawy na miejsce.
- **2** Wkręć śruby mocujące panel podstawy do podstawy komputera.

### **Po wykonaniu procedury**

Zainstaluj [akumulator.](#page-12-0)

# <span id="page-16-0"></span>**Wymontowywanie dysku twardego**

**PRZESTROGA: Przed przystąpieniem do wykonywania czynności wymagających otwarcia obudowy komputera należy zapoznać się z instrukcjami dotyczącymi bezpieczeństwa dostarczonymi z komputerem i wykonać procedurę przedstawioną w sekcji [Przed rozpoczęciem serwisowania komputera.](#page-8-0) Po zakończeniu pracy należy wykonać procedurę przedstawioną w sekcji [Po zakończeniu serwisowania](#page-10-0)  [komputera.](#page-10-0) Dodatkowe zalecenia dotyczące bezpieczeństwa można znaleźć na stronie Regulatory Compliance (Informacje o zgodności z przepisami prawnymi) pod adresem www.dell.com/regulatory\_compliance.** 

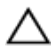

**OSTRZEŻENIE: Dyski twarde są delikatne i należy obchodzić się z nimi bardzo ostrożnie.**

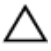

**OSTRZEŻENIE: Nie należy wyjmować dysku twardego, gdy komputer jest włączony lub w stanie uśpienia, ponieważ może to spowodować utratę danych.**

### **Przed wykonaniem procedury**

- **1** Wymontuj [akumulator](#page-11-0).
- **2** Wymontuj [panel podstawy](#page-13-0).

#### **Procedura**

- **1** Wykręć śruby mocujące zestaw dysku twardego do podstawy komputera.
- **2** Podnieś zatrzask i odłącz kabel dysku twardego od płyty systemowej.

Wyjmij zestaw dysku twardego z podstawy komputera.

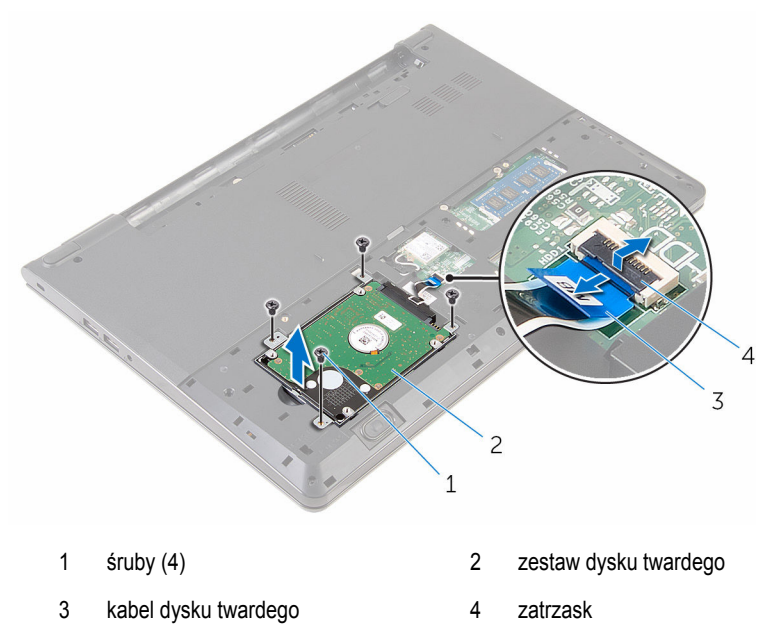

Oddziel przejściówkę od dysku twardego.

Wykręć wkręty mocujące wspornik dysku twardego do dysku twardego i oddziel go od dysku twardego.

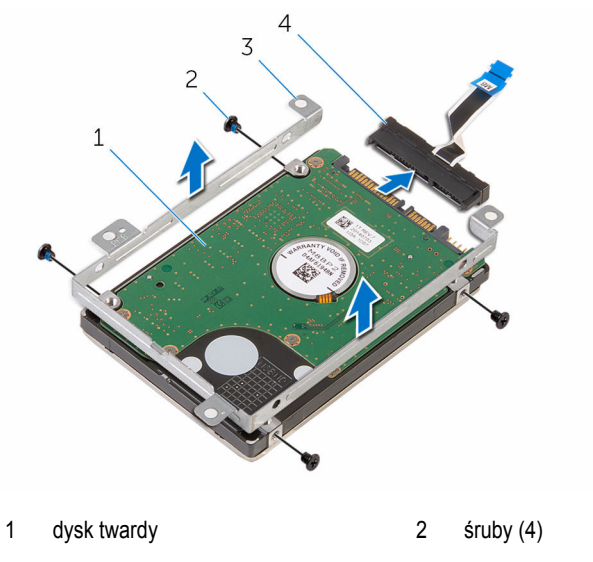

wspornik dysku twardego 4 przejściówka

## <span id="page-19-0"></span>**Instalowanie dysku twardego**

**PRZESTROGA: Przed przystąpieniem do wykonywania czynności wymagających otwarcia obudowy komputera należy zapoznać się z instrukcjami dotyczącymi bezpieczeństwa dostarczonymi z komputerem i wykonać procedurę przedstawioną w sekcji [Przed rozpoczęciem serwisowania komputera.](#page-8-0) Po zakończeniu pracy należy wykonać procedurę przedstawioną w sekcji [Po zakończeniu serwisowania](#page-10-0)  [komputera.](#page-10-0) Dodatkowe zalecenia dotyczące bezpieczeństwa można znaleźć na stronie Regulatory Compliance (Informacje o zgodności z przepisami prawnymi) pod adresem www.dell.com/regulatory\_compliance.** 

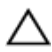

**OSTRZEŻENIE: Dyski twarde są delikatne i należy obchodzić się z nimi bardzo ostrożnie.**

### **Procedura**

- **1** Dopasuj otwory na śruby we wsporniku dysku twardego do otworów w dysku twardym.
- **2** Wkręć śruby mocujące wspornik do dysku twardego.
- **3** Podłącz przejściówkę do zestawu dysku twardego.
- **4** Dopasuj otwory na śruby w zestawie dysku twardego do otworów w podstawie komputera.
- **5** Wkręć śruby mocujące zestaw dysku twardego do podstawy komputera.
- **6** Wsuń kabel dysku twardego do złącza na płycie systemowej i zamknij zatrzask złącza, aby zamocować kabel.

### **Po wykonaniu procedury**

- **1** Zainstaluj [panel podstawy.](#page-15-0)
- **2** Zainstaluj [akumulator.](#page-12-0)

# <span id="page-20-0"></span>**Wymontowywanie modułu pamięci**

 $\mathbb A$ **PRZESTROGA: Przed przystąpieniem do wykonywania czynności wymagających otwarcia obudowy komputera należy zapoznać się z instrukcjami dotyczącymi bezpieczeństwa dostarczonymi z komputerem i wykonać procedurę przedstawioną w sekcji [Przed rozpoczęciem serwisowania komputera.](#page-8-0) Po zakończeniu pracy należy wykonać procedurę przedstawioną w sekcji [Po zakończeniu serwisowania](#page-10-0)  [komputera.](#page-10-0) Dodatkowe zalecenia dotyczące bezpieczeństwa można znaleźć na stronie Regulatory Compliance (Informacje o zgodności z przepisami prawnymi) pod adresem www.dell.com/regulatory\_compliance.** 

### **Przed wykonaniem procedury**

- **1** Wymontuj [akumulator](#page-11-0).
- **2** Wymontuj [panel podstawy](#page-13-0).

### **Procedura**

**1** Rozciągnij palcami zaciski mocujące po obu stronach każdego złącza modułu pamięci, aż moduł odskoczy.

Przesuń i wyjmij moduł pamięci z gniazda.

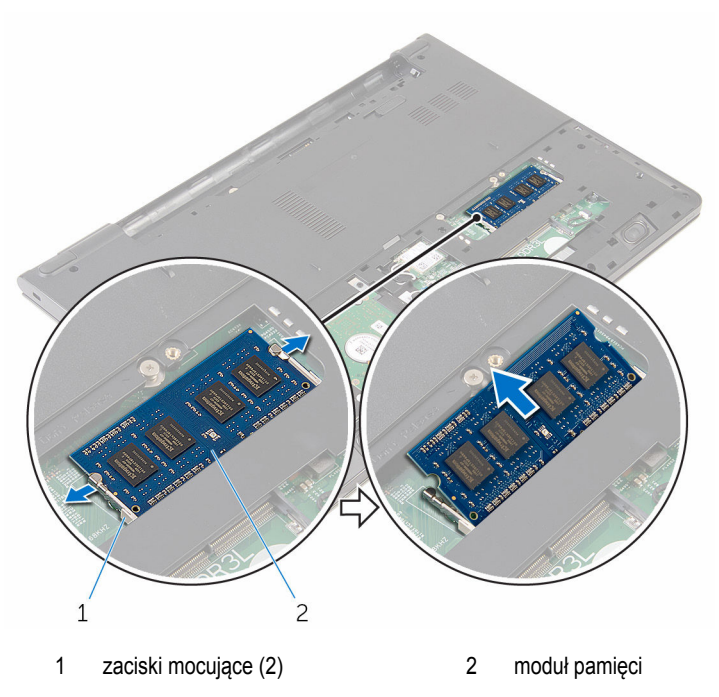

## <span id="page-22-0"></span>**Instalowanie modułu pamięci**

**PRZESTROGA: Przed przystąpieniem do wykonywania czynności wymagających**   $\wedge$ **otwarcia obudowy komputera należy zapoznać się z instrukcjami dotyczącymi bezpieczeństwa dostarczonymi z komputerem i wykonać procedurę przedstawioną w sekcji [Przed rozpoczęciem serwisowania komputera.](#page-8-0) Po zakończeniu pracy należy wykonać procedurę przedstawioną w sekcji [Po zakończeniu serwisowania](#page-10-0)  [komputera.](#page-10-0) Dodatkowe zalecenia dotyczące bezpieczeństwa można znaleźć na stronie Regulatory Compliance (Informacje o zgodności z przepisami prawnymi) pod adresem www.dell.com/regulatory\_compliance.** 

### **Procedura**

**1** Dopasuj wycięcie w module pamięci do wypustki w gnieździe.

<span id="page-23-0"></span>Włóż moduł pamięci do gniazda pod kątem i dociśnij, aż zostanie osadzony.

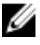

**UWAGA:** Jeśli nie usłyszysz kliknięcia, wyjmij moduł pamięci i zainstaluj go ponownie.

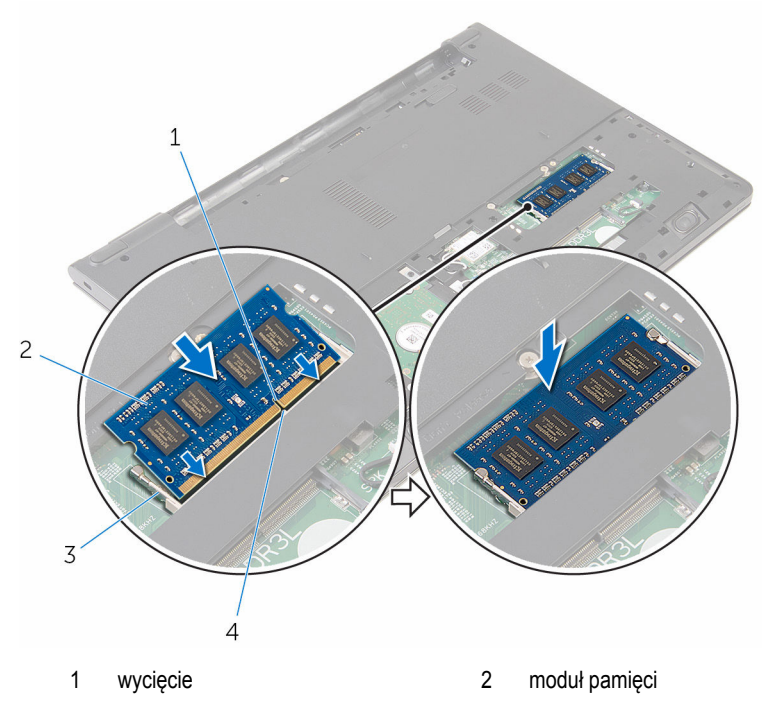

- zaciski mocujące 4 zaczep
	-

#### **Po wykonaniu procedury**

- Zainstaluj [panel podstawy.](#page-15-0)
- Zainstaluj [akumulator.](#page-12-0)

### <span id="page-24-0"></span>**Wymontowywanie karty sieci bezprzewodowej**

**PRZESTROGA: Przed przystąpieniem do wykonywania czynności wymagających otwarcia obudowy komputera należy zapoznać się z instrukcjami dotyczącymi bezpieczeństwa dostarczonymi z komputerem i wykonać procedurę przedstawioną w sekcji [Przed rozpoczęciem serwisowania komputera.](#page-8-0) Po zakończeniu pracy należy wykonać procedurę przedstawioną w sekcji [Po zakończeniu serwisowania](#page-10-0)  [komputera.](#page-10-0) Dodatkowe zalecenia dotyczące bezpieczeństwa można znaleźć na stronie Regulatory Compliance (Informacje o zgodności z przepisami prawnymi) pod adresem www.dell.com/regulatory\_compliance.** 

### **Przed wykonaniem procedury**

- **1** Wymontuj [akumulator](#page-11-0).
- **2** Wymontuj [panel podstawy](#page-13-0).

### **Procedura**

- **1** Odłącz kable antenowe od karty sieci bezprzewodowej.
- **2** Wykręć śrubę mocującą kartę sieci bezprzewodowej do płyty systemowej.

Wyjmij kartę sieci bezprzewodowej z gniazda.

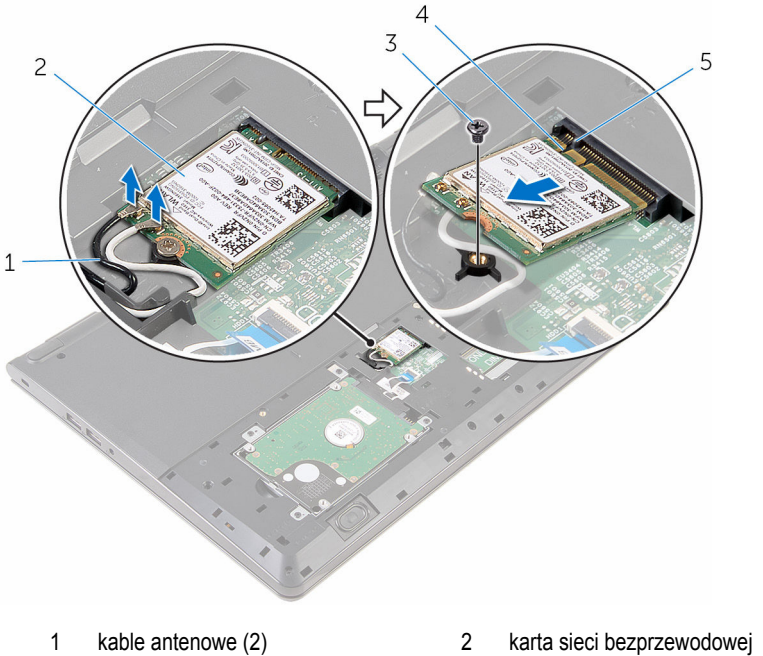

- 
- 
- zaczep
- 
- śruba 4 wycięcie

### <span id="page-26-0"></span>**Instalowanie karty sieci bezprzewodowej**

**PRZESTROGA: Przed przystąpieniem do wykonywania czynności wymagających otwarcia obudowy komputera należy zapoznać się z instrukcjami dotyczącymi bezpieczeństwa dostarczonymi z komputerem i wykonać procedurę przedstawioną w sekcji [Przed rozpoczęciem serwisowania komputera.](#page-8-0) Po zakończeniu pracy należy wykonać procedurę przedstawioną w sekcji [Po zakończeniu serwisowania](#page-10-0)  [komputera.](#page-10-0) Dodatkowe zalecenia dotyczące bezpieczeństwa można znaleźć na stronie Regulatory Compliance (Informacje o zgodności z przepisami prawnymi) pod adresem www.dell.com/regulatory\_compliance.** 

#### **Procedura**

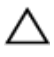

**OSTRZEŻENIE: Aby uniknąć uszkodzenia kart sieci bezprzewodowej, nie należy umieszczać pod kartą żadnych kabli.**

- **1** Dopasuj wycięcie na karcie sieci bezprzewodowej do zaczepu na gnieździe karty bezprzewodowej i wsuń kartę do gniazda.
- **2** Wkręć śrubę mocującą kartę sieci bezprzewodowej do płyty systemowej.
- **3** Podłącz kable antenowe do karty sieci bezprzewodowej. W poniższej tabeli przedstawiono schemat kolorów kabli antenowych dla kart sieci bezprzewodowej, które obsługuje komputer:

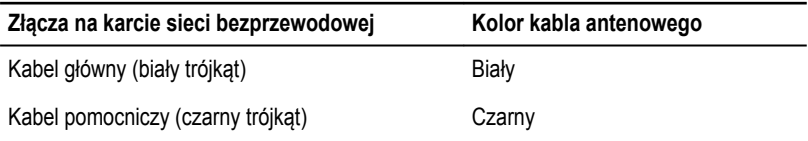

#### **Po wykonaniu procedury**

- **1** Zainstaluj [panel podstawy.](#page-15-0)
- **2** Zainstaluj [akumulator.](#page-12-0)

# <span id="page-27-0"></span>**Wymontowywanie klawiatury**

**PRZESTROGA: Przed przystąpieniem do wykonywania czynności wymagających**  ⚠ **otwarcia obudowy komputera należy zapoznać się z instrukcjami dotyczącymi bezpieczeństwa dostarczonymi z komputerem i wykonać procedurę przedstawioną w sekcji [Przed rozpoczęciem serwisowania komputera.](#page-8-0) Po zakończeniu pracy należy wykonać procedurę przedstawioną w sekcji [Po zakończeniu serwisowania](#page-10-0)  [komputera.](#page-10-0) Dodatkowe zalecenia dotyczące bezpieczeństwa można znaleźć na stronie Regulatory Compliance (Informacje o zgodności z przepisami prawnymi) pod adresem www.dell.com/regulatory\_compliance.** 

### **Przed wykonaniem procedury**

Wymontuj [akumulator](#page-11-0).

### **Procedura**

**1** Odwróć komputer i otwórz wyświetlacz, odchylając go najdalej, jak to możliwe.

Rysikiem z tworzywa sztucznego delikatnie uwolnij zaczepy mocujące klawiaturę do zestawu podparcia dłoni.

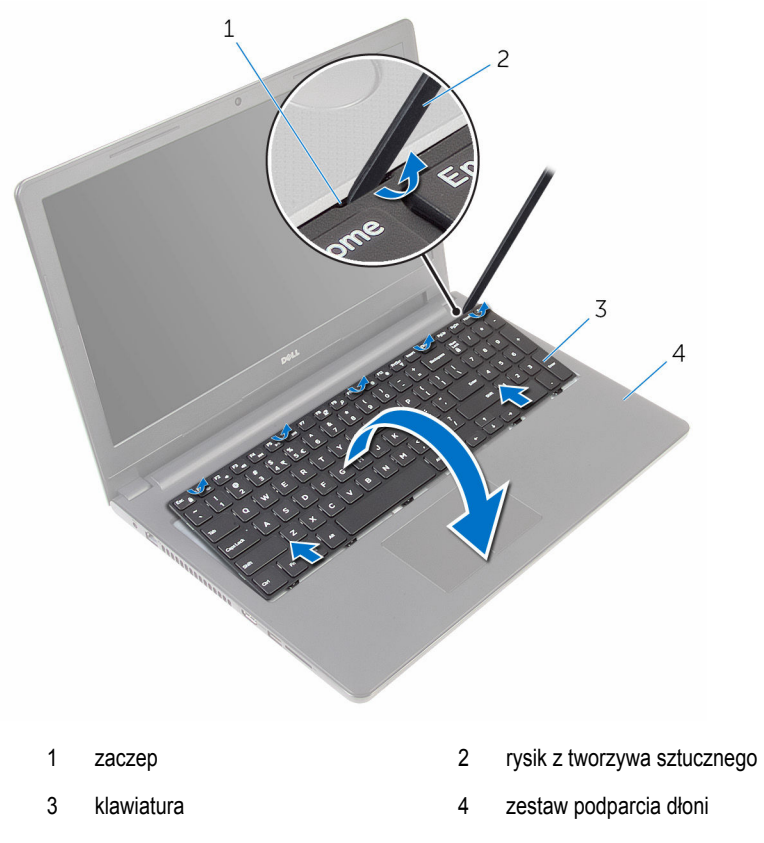

Ostrożnie odwróć klawiaturę i umieść ją na podparciu dłoni.

Podnieś zatrzask i odłącz kabel klawiatury od płyty systemowej.

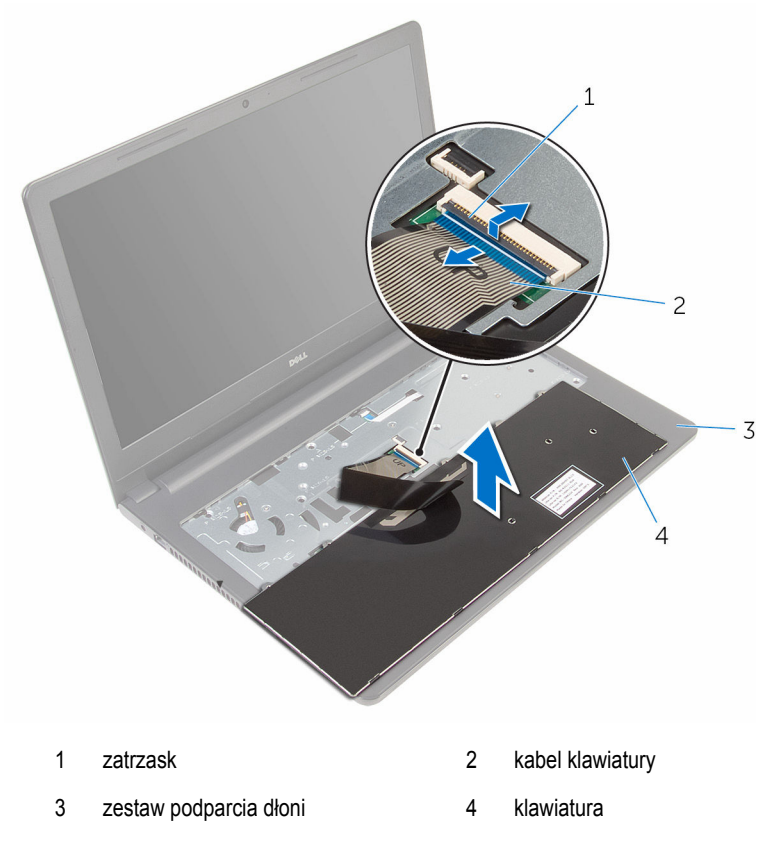

Wyjmij klawiaturę razem z kablem z zestawu podparcia dłoni.

## <span id="page-30-0"></span>**Instalowanie klawiatury**

**PRZESTROGA: Przed przystąpieniem do wykonywania czynności wymagających**   $\wedge$ **otwarcia obudowy komputera należy zapoznać się z instrukcjami dotyczącymi bezpieczeństwa dostarczonymi z komputerem i wykonać procedurę przedstawioną w sekcji [Przed rozpoczęciem serwisowania komputera.](#page-8-0) Po zakończeniu pracy należy wykonać procedurę przedstawioną w sekcji [Po zakończeniu serwisowania](#page-10-0)  [komputera.](#page-10-0) Dodatkowe zalecenia dotyczące bezpieczeństwa można znaleźć na stronie Regulatory Compliance (Informacje o zgodności z przepisami prawnymi) pod adresem www.dell.com/regulatory\_compliance.** 

### **Procedura**

- **1** Wsuń kabel klawiatury do złącza i zamknij zatrzask złącza, aby zamocować kabel.
- **2** Ostrożnie odwróć klawiaturę, wsuń zaczepy na klawiaturze do szczelin w podparciu dłoni i wciśnij klawiaturę na miejsce.
- **3** Zamknij wyświetlacz i odwróć komputer spodem do góry.

### **Po wykonaniu procedury**

Zainstaluj [akumulator.](#page-12-0)

# <span id="page-31-0"></span>**Wymontowywanie podparcia dłoni**

**PRZESTROGA: Przed przystąpieniem do wykonywania czynności wymagających otwarcia obudowy komputera należy zapoznać się z instrukcjami dotyczącymi bezpieczeństwa dostarczonymi z komputerem i wykonać procedurę przedstawioną w sekcji [Przed rozpoczęciem serwisowania komputera.](#page-8-0) Po zakończeniu pracy należy wykonać procedurę przedstawioną w sekcji [Po zakończeniu serwisowania](#page-10-0)  [komputera.](#page-10-0) Dodatkowe zalecenia dotyczące bezpieczeństwa można znaleźć na stronie Regulatory Compliance (Informacje o zgodności z przepisami prawnymi) pod adresem www.dell.com/regulatory\_compliance.** 

### **Przed wykonaniem procedury**

- **1** Wymontuj [akumulator](#page-11-0).
- **2** Wymontuj [panel podstawy](#page-13-0).
- **3** Wykonaj punkty od 1 do 3 procedury "[Wymontowywanie dysku twardego](#page-16-0)".
- **4** Wymontuj [klawiaturę.](#page-27-0)

#### **Procedura**

- **1** Podnieś zatrzask i odłącz kabel tabliczki dotykowej od płyty systemowej.
- **2** Podnieś zatrzask i odłącz kabel zasilania od płyty systemowej.

Wykręć wkręty mocujące zespół podparcia dłoni do podstawy komputera.

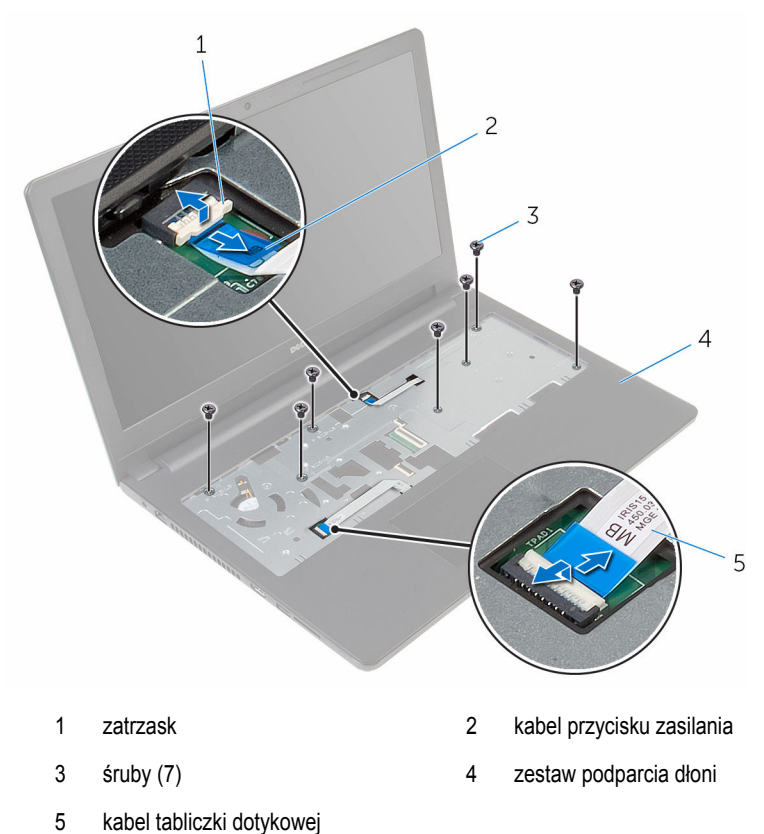

Zamknij wyświetlacz i odwróć komputer spodem do góry.

Wykręć wkręty mocujące zespół podparcia dłoni do podstawy komputera.

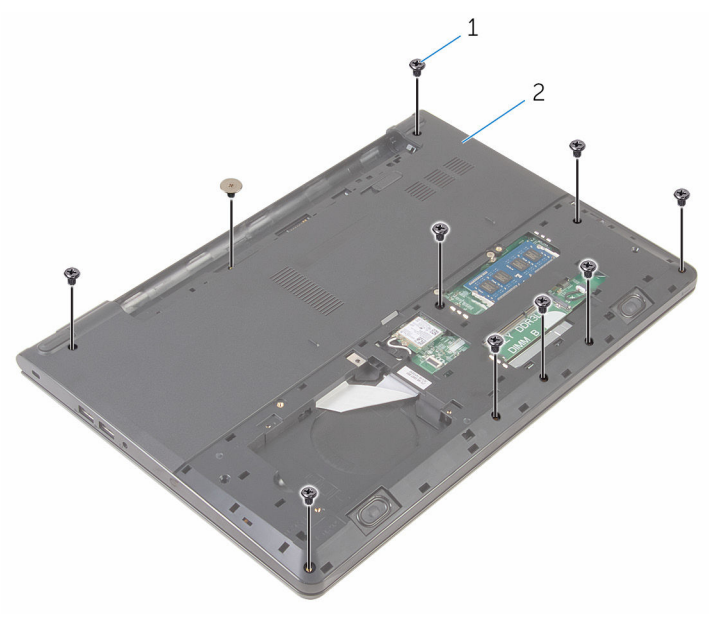

śruby (10) 2 podstawa komputera

Lekko odchyl podstawę komputera i rysikiem z tworzywa sztucznego podważ zespół podparcia dłoni w dół z podstawy komputera.

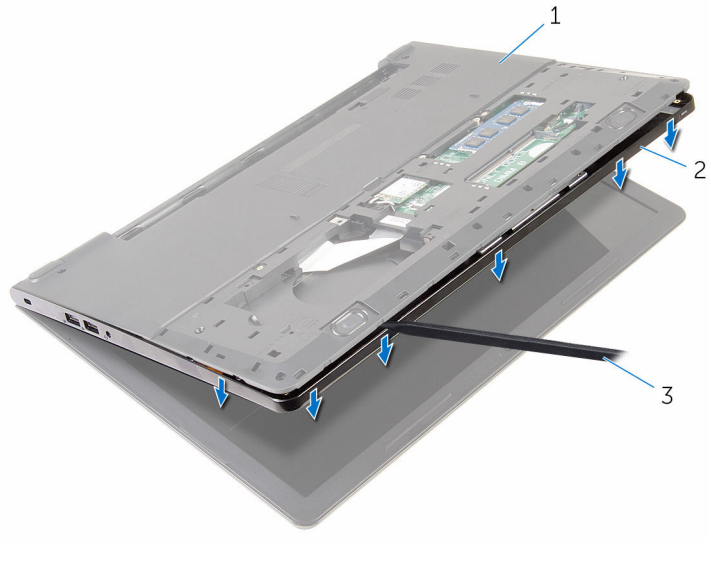

- podstawa komputera 2 zestaw podparcia dłoni
	- rysik z tworzywa sztucznego
- Obróć komputer górną częścią ku górze i otwórz wyświetlacz.

Zdejmij zespół podparcia dłoni z podstawy komputera.

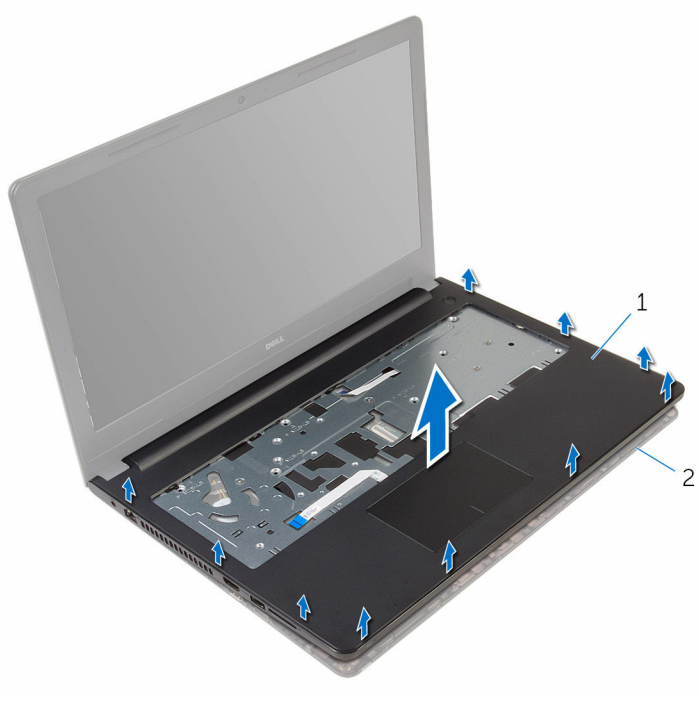

- zestaw podparcia dłoni 2 podstawa komputera
- Wymontuj [panel dotykowy.](#page-38-0)
### <span id="page-36-0"></span>**Instalowanie podparcia dłoni**

 $\mathbb A$ **PRZESTROGA: Przed przystąpieniem do wykonywania czynności wymagających otwarcia obudowy komputera należy zapoznać się z instrukcjami dotyczącymi bezpieczeństwa dostarczonymi z komputerem i wykonać procedurę przedstawioną w sekcji [Przed rozpoczęciem serwisowania komputera.](#page-8-0) Po zakończeniu pracy należy wykonać procedurę przedstawioną w sekcji [Po zakończeniu serwisowania](#page-10-0)  [komputera.](#page-10-0) Dodatkowe zalecenia dotyczące bezpieczeństwa można znaleźć na stronie Regulatory Compliance (Informacje o zgodności z przepisami prawnymi) pod adresem www.dell.com/regulatory\_compliance.** 

### **Procedura**

- **1** Zainstaluj [tabliczkę dotykową.](#page-41-0)
- **2** Dopasuj otwory na śruby w podparciu dłoni do otworów w podstawie komputera i wciśnij podparcie dłoni na miejsce.
- **3** Wkręć śruby mocujące podparcie dłoni do podstawy komputera.
- **4** Podłącz kabel tabliczki dotykowej i kabel przycisku zasilania do odpowiednich złączy i zamknij zatrzaski, aby zamocować kable.
- **5** Odwróć komputer spodem do góry.
- **6** Wkręć śruby mocujące podparcie dłoni do tylnej pokrywy.

- **1** Zainstaluj [klawiaturę.](#page-30-0)
- **2** Wykonaj punkty od 3 do 6 procedury "[Wymiana dysku twardego](#page-19-0)".
- **3** Zainstaluj [panel podstawy.](#page-15-0)
- **4** Zainstaluj [akumulator.](#page-12-0)

### **Wymontowywanie tabliczki dotykowej**

**PRZESTROGA: Przed przystąpieniem do wykonywania czynności wymagających otwarcia obudowy komputera należy zapoznać się z instrukcjami dotyczącymi bezpieczeństwa dostarczonymi z komputerem i wykonać procedurę przedstawioną w sekcji [Przed rozpoczęciem serwisowania komputera.](#page-8-0) Po zakończeniu pracy należy wykonać procedurę przedstawioną w sekcji [Po zakończeniu serwisowania](#page-10-0)  [komputera.](#page-10-0) Dodatkowe zalecenia dotyczące bezpieczeństwa można znaleźć na stronie Regulatory Compliance (Informacje o zgodności z przepisami prawnymi) pod adresem www.dell.com/regulatory\_compliance.** 

### **Przed wykonaniem procedury**

- **1** Wymontuj [akumulator](#page-11-0).
- **2** Wymontuj [panel podstawy](#page-13-0).
- **3** Wykonaj punkty od 1 do 3 procedury "[Wymontowywanie dysku twardego](#page-16-0)".
- **4** Wymontuj [klawiaturę.](#page-27-0)
- **5** Wymontuj [podparcie dłoni.](#page-31-0)

### **Procedura**

Odklej taśmę ze wspornika tabliczki dotykowej.

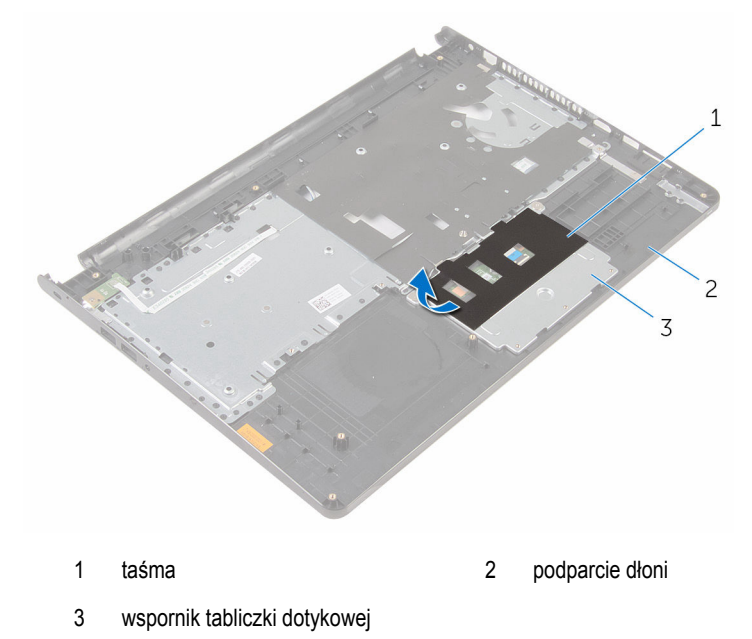

Wykręć wkręty mocujące wspornik tabliczki dotykowej do panelu dotykowego.

Unieś zatrzask i odłącz kabel tabliczki dotykowej od tabliczki dotykowej.

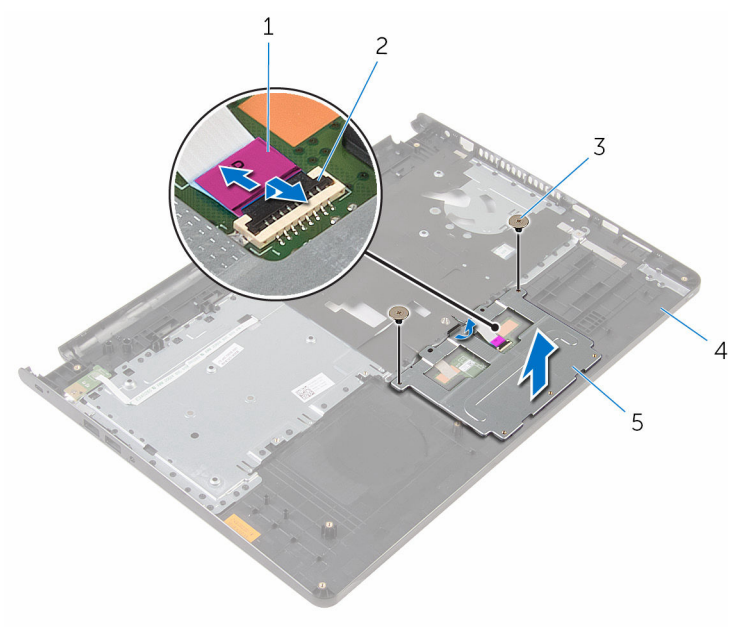

- kabel tabliczki dotykowej 2 zatrzask
- 
- wspornik tabliczki dotykowej
- Odklej taśmę z tabliczki dotykowej.
- 
- śruby (2) 4 podparcie dłoni

Wyjmij moduł tabliczki dotykowej z zespołu podparcia dłoni.

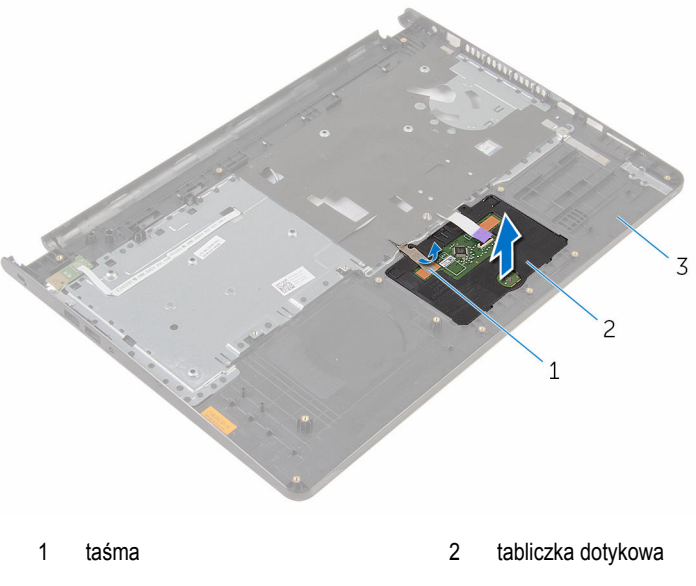

podparcie dłoni

## <span id="page-41-0"></span>**Instalowanie tabliczki dotykowej**

**PRZESTROGA: Przed przystąpieniem do wykonywania czynności wymagających**  ⚠ **otwarcia obudowy komputera należy zapoznać się z instrukcjami dotyczącymi bezpieczeństwa dostarczonymi z komputerem i wykonać procedurę przedstawioną w sekcji [Przed rozpoczęciem serwisowania komputera.](#page-8-0) Po zakończeniu pracy należy wykonać procedurę przedstawioną w sekcji [Po zakończeniu serwisowania](#page-10-0)  [komputera.](#page-10-0) Dodatkowe zalecenia dotyczące bezpieczeństwa można znaleźć na stronie Regulatory Compliance (Informacje o zgodności z przepisami prawnymi) pod adresem www.dell.com/regulatory\_compliance.** 

### **Procedura**

- **1** Umieść zaczepy tabliczki dotykowej w szczelinach w podparciu dłoni.
- **2** Przyklej taśmę mocującą tabliczkę dotykową do podparcia dłoni.
- **3** Wsuń kabel tabliczki dotykowej do gniazda i zamknij zatrzask złącza, aby zamocnować kabel.
- **4** Dopasuj otwory na śruby we wsporniku tabliczki dotykowej do otworów w zestawie podparcia dłoni.
- **5** Wkręć śruby mocujące wspornik tabliczki dotykowej do podparcia dłoni.
- **6** Przyklej taśmę do wspornika tabliczki dotykowej.

- **1** Zainstaluj [podparcie dłoni.](#page-36-0)
- **2** Zainstaluj [klawiaturę.](#page-30-0)
- **3** Wykonaj punkty od 3 do 6 procedury "[Wymiana dysku twardego](#page-19-0)".
- **4** Zainstaluj [panel podstawy.](#page-13-0)
- **5** Zainstaluj [akumulator.](#page-12-0)

### **Wymontowywanie płyty przycisku zasilania**

**PRZESTROGA: Przed przystąpieniem do wykonywania czynności wymagających**   $\wedge$ **otwarcia obudowy komputera należy zapoznać się z instrukcjami dotyczącymi bezpieczeństwa dostarczonymi z komputerem i wykonać procedurę przedstawioną w sekcji [Przed rozpoczęciem serwisowania komputera.](#page-8-0) Po zakończeniu pracy należy wykonać procedurę przedstawioną w sekcji [Po zakończeniu serwisowania](#page-10-0)  [komputera.](#page-10-0) Dodatkowe zalecenia dotyczące bezpieczeństwa można znaleźć na stronie Regulatory Compliance (Informacje o zgodności z przepisami prawnymi) pod adresem www.dell.com/regulatory\_compliance.** 

### **Przed wykonaniem procedury**

- **1** Wymontuj [akumulator](#page-11-0).
- **2** Wymontuj [panel podstawy](#page-13-0).
- **3** Wykonaj punkty od 1 do 3 procedury "[Wymontowywanie dysku twardego](#page-16-0)".
- **4** Wymontuj [klawiaturę.](#page-27-0)
- 5 Wykonaj punkty od 1 do 8 procedury "[Wymontowywanie podparcia dłoni"](#page-31-0).

### **Procedura**

Przełóż kabel płyty przycisku zasilania przez otwór w podparciu dłoni.

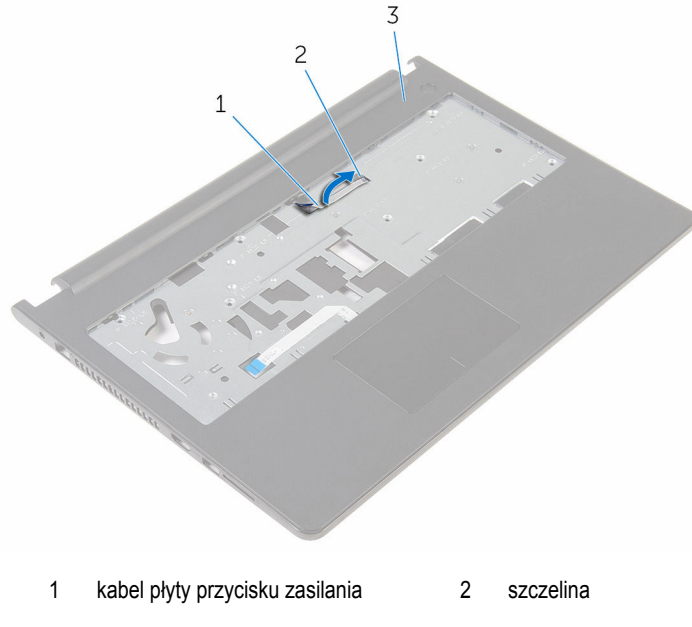

- podparcie dłoni
- Odwróć podparcie dłoni.
- Wykręć śrubę mocującą płytę przycisku zasilania do podparcia dłoni.
- Wysuń płytę przycisku zasilania z zaczepu w zespole podparcia dłoni.

Unieś płytę przycisku zasilania wraz z kablem z zespołu podparcia dłoni.

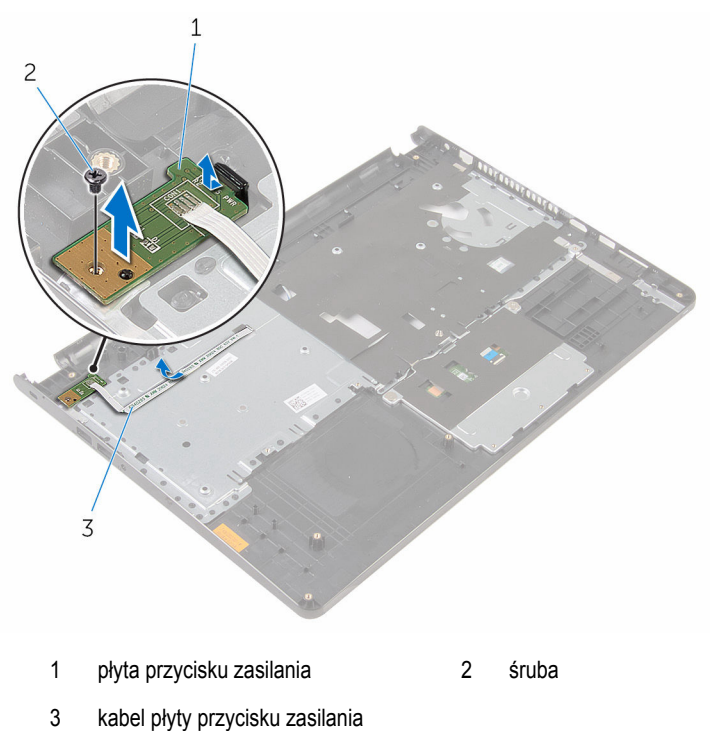

### **Instalowanie płyty przycisku zasilania**

**PRZESTROGA: Przed przystąpieniem do wykonywania czynności wymagających**  ∧ **otwarcia obudowy komputera należy zapoznać się z instrukcjami dotyczącymi bezpieczeństwa dostarczonymi z komputerem i wykonać procedurę przedstawioną w sekcji [Przed rozpoczęciem serwisowania komputera.](#page-8-0) Po zakończeniu pracy należy wykonać procedurę przedstawioną w sekcji [Po zakończeniu serwisowania](#page-10-0)  [komputera.](#page-10-0) Dodatkowe zalecenia dotyczące bezpieczeństwa można znaleźć na stronie Regulatory Compliance (Informacje o zgodności z przepisami prawnymi) pod adresem www.dell.com/regulatory\_compliance.** 

### **Procedura**

- **1** Wsuń płytę przycisku zasilania pod zaczep w podparciu dłoni i dopasuj otwór na śrubę w płycie przycisku zasilania do otworu w podparciu dłoni.
- **2** Wkręć śrubę mocującą płytę przycisku zasilania do podparcia dłoni.
- **3** Przełóż kabel płyty przycisku zasilania przez otwór w podparciu dłoni.

- 1 Wykonaj punkty od 2 do 6 procedury "[Wymiana podparcia dłoni"](#page-36-0).
- **2** Zainstaluj [klawiaturę.](#page-30-0)
- **3** Wykonaj punkty od 3 do 6 procedury "[Wymiana dysku twardego](#page-19-0)".
- **4** Zainstaluj [panel podstawy.](#page-15-0)
- **5** Zainstaluj [akumulator.](#page-12-0)

# **Wymontowywanie głośników**

**PRZESTROGA: Przed przystąpieniem do wykonywania czynności wymagających otwarcia obudowy komputera należy zapoznać się z instrukcjami dotyczącymi bezpieczeństwa dostarczonymi z komputerem i wykonać procedurę przedstawioną w sekcji [Przed rozpoczęciem serwisowania komputera.](#page-8-0) Po zakończeniu pracy należy wykonać procedurę przedstawioną w sekcji [Po zakończeniu serwisowania](#page-10-0)  [komputera.](#page-10-0) Dodatkowe zalecenia dotyczące bezpieczeństwa można znaleźć na stronie Regulatory Compliance (Informacje o zgodności z przepisami prawnymi) pod adresem www.dell.com/regulatory\_compliance.** 

### **Przed wykonaniem procedury**

- **1** Wymontuj **akumulator**.
- **2** Wymontuj [panel podstawy](#page-13-0).
- **3** Wykonaj punkty od 1 do 3 procedury "[Wymontowywanie dysku twardego](#page-16-0)".
- **4** Wymontuj [klawiaturę.](#page-27-0)
- 5 Wykonaj punkty od 1 do 8 procedury "[Wymontowywanie podparcia dłoni"](#page-31-0).

### **Procedura**

**1** Odłącz kabel głośników od płyty systemowej.

Przełóż kabel głośników przez otwór w podstawie komputera.

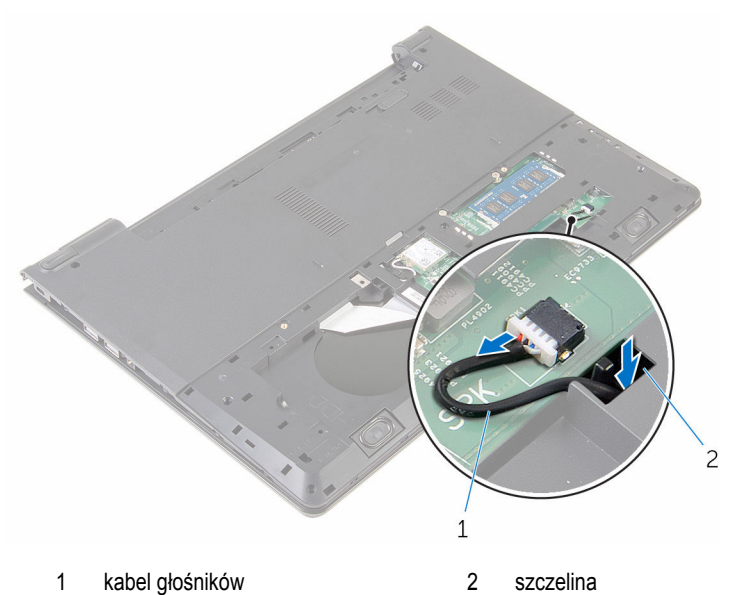

- Obróć komputer górną częścią ku górze i otwórz wyświetlacz.
- Zanotuj sposób poprowadzenia kabla głośników i wyjmij kabel z prowadnic w podstawie komputera.

Wyjmij głośniki razem z kablem z podstawy komputera.

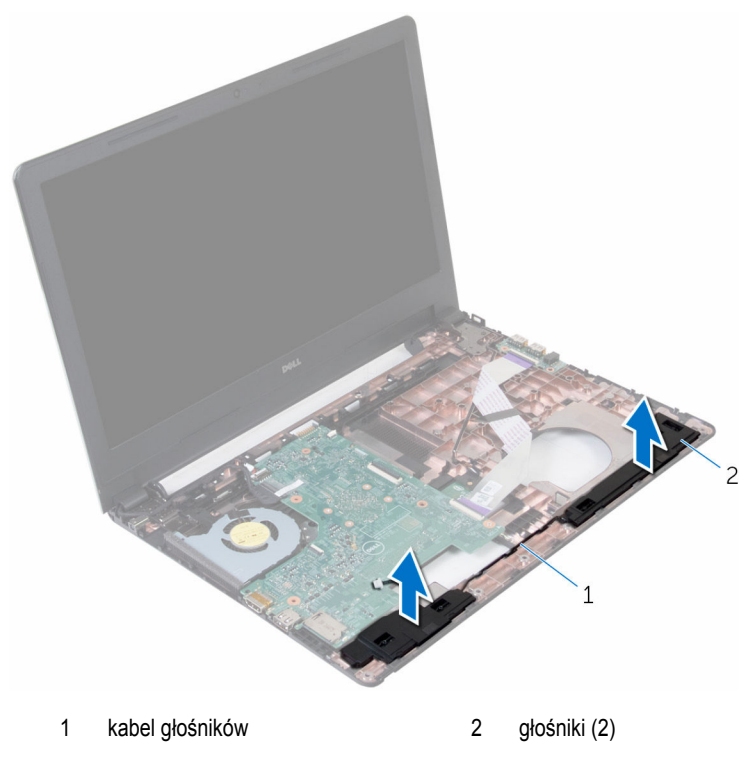

## **Instalowanie głośników**

**PRZESTROGA: Przed przystąpieniem do wykonywania czynności wymagających**  ∧ **otwarcia obudowy komputera należy zapoznać się z instrukcjami dotyczącymi bezpieczeństwa dostarczonymi z komputerem i wykonać procedurę przedstawioną w sekcji [Przed rozpoczęciem serwisowania komputera.](#page-8-0) Po zakończeniu pracy należy wykonać procedurę przedstawioną w sekcji [Po zakończeniu serwisowania](#page-10-0)  [komputera.](#page-10-0) Dodatkowe zalecenia dotyczące bezpieczeństwa można znaleźć na stronie Regulatory Compliance (Informacje o zgodności z przepisami prawnymi) pod adresem www.dell.com/regulatory\_compliance.** 

### **Procedura**

- **1** Umieść głośniki w zestawie podparcia dłoni, dopasowując je do wypustek.
- **2** Umieść kabel głośnika w prowadnicach w zestawie podparcia dłoni.
- **3** Odwróć komputer spodem do góry.
- **4** Wsuń kabel głośnika przez otwór w podstawie komputera i podłącz kabel głośnika do płyty systemowej.

- 1 Wykonaj punkty od 2 do 6 procedury "[Wymiana podparcia dłoni"](#page-36-0).
- **2** Zainstaluj [klawiaturę.](#page-30-0)
- **3** Wykonaj punkty od 3 do 6 procedury "[Wymiana dysku twardego](#page-19-0)".
- **4** Zainstaluj [panel podstawy.](#page-15-0)
- **5** Zainstaluj [akumulator.](#page-12-0)

# **Wymontowanie płyty we/wy**

**PRZESTROGA: Przed przystąpieniem do wykonywania czynności wymagających otwarcia obudowy komputera należy zapoznać się z instrukcjami dotyczącymi bezpieczeństwa dostarczonymi z komputerem i wykonać procedurę przedstawioną w sekcji [Przed rozpoczęciem serwisowania komputera.](#page-8-0) Po zakończeniu pracy należy wykonać procedurę przedstawioną w sekcji [Po zakończeniu serwisowania](#page-10-0)  [komputera.](#page-10-0) Dodatkowe zalecenia dotyczące bezpieczeństwa można znaleźć na stronie Regulatory Compliance (Informacje o zgodności z przepisami prawnymi) pod adresem www.dell.com/regulatory\_compliance.** 

### **Przed wykonaniem procedury**

- **1** Wymontuj **akumulator**.
- **2** Wymontuj [panel podstawy](#page-13-0).
- **3** Wykonaj punkty od 1 do 3 procedury "[Wymontowywanie dysku twardego](#page-16-0)".
- **4** Wymontuj [klawiaturę.](#page-27-0)
- 5 Wykonaj punkty od 1 do 8 procedury "[Wymontowywanie podparcia dłoni"](#page-31-0).

### **Procedura**

- **1** Unieś zatrzask i odłącz kabel płyty we/wy od płyty we/wy.
- **2** Wykręć śrubę mocującą płytę we/wy do podstawy komputera.

Wyjmij płytę we/wy z podstawy komputera.

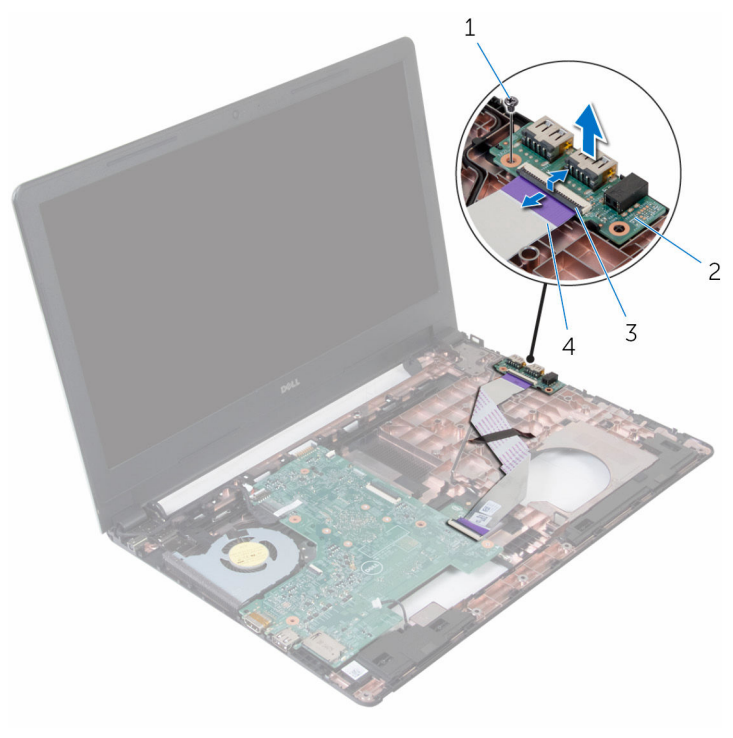

- 
- 
- śruba 2 płyta we/wy
- zatrzask 4 kabel płyty we/wy

### **Instalowanie płyty we/wy**

**PRZESTROGA: Przed przystąpieniem do wykonywania czynności wymagających**  ∧ **otwarcia obudowy komputera należy zapoznać się z instrukcjami dotyczącymi bezpieczeństwa dostarczonymi z komputerem i wykonać procedurę przedstawioną w sekcji [Przed rozpoczęciem serwisowania komputera.](#page-8-0) Po zakończeniu pracy należy wykonać procedurę przedstawioną w sekcji [Po zakończeniu serwisowania](#page-10-0)  [komputera.](#page-10-0) Dodatkowe zalecenia dotyczące bezpieczeństwa można znaleźć na stronie Regulatory Compliance (Informacje o zgodności z przepisami prawnymi) pod adresem www.dell.com/regulatory\_compliance.** 

### **Procedura**

- **1** Dopasuj otwór na śrubę w płycie I/O do otworu w podstawie komputera.
- **2** Wkręć śrubę mocującą płytę we/wy do podstawy komputera.
- **3** Podłącz kabel płyty we/wy do złącza kabla płyty we/wy i zamknij zatrzask, aby zamocować kabel.

- 1 Wykonaj punkty od 2 do 6 procedury "[Wymiana podparcia dłoni"](#page-36-0).
- **2** Zainstaluj [klawiaturę.](#page-30-0)
- **3** Wykonaj punkty od 3 do 6 procedury "[Wymiana dysku twardego](#page-19-0)".
- **4** Zainstaluj [panel podstawy.](#page-15-0)
- **5** Zainstaluj [akumulator.](#page-12-0)

# **Wymontowywanie płyty systemowej**

**PRZESTROGA: Przed przystąpieniem do wykonywania czynności wymagających otwarcia obudowy komputera należy zapoznać się z instrukcjami dotyczącymi bezpieczeństwa dostarczonymi z komputerem i wykonać procedurę przedstawioną w sekcji [Przed rozpoczęciem serwisowania komputera.](#page-8-0) Po zakończeniu pracy należy wykonać procedurę przedstawioną w sekcji [Po zakończeniu serwisowania](#page-10-0)  [komputera.](#page-10-0) Dodatkowe zalecenia dotyczące bezpieczeństwa można znaleźć na stronie Regulatory Compliance (Informacje o zgodności z przepisami prawnymi) pod adresem www.dell.com/regulatory\_compliance.** 

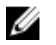

**UWAGA:** Znacznik serwisowy komputera znajduje się na płycie systemowej. Po wymianie płyty systemowej należy wprowadzić znacznik serwisowy w systemie BIOS.

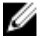

**UWAGA:** Wymiana płyty systemowej powoduje usunięcie wszystkich zmian wprowadzonych w systemie BIOS za pomocą programu konfiguracji systemu. Po wymianie płyty systemowej trzeba ponownie wprowadzić żądane zmiany.

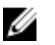

**UWAGA:** Przed odłączeniem kabli od płyty systemowej należy zanotować rozmieszczenie złączy, tak aby móc poprawnie podłączyć kable po wymianie płyty systemowej.

### **Przed wykonaniem procedury**

- **1** Wymontuj [akumulator](#page-11-0).
- **2** Wymontuj [panel podstawy](#page-13-0).
- **3** Wykonaj punkty od 1 do 3 procedury "[Wymontowywanie dysku twardego](#page-16-0)".
- **4** Wymontuj [moduł pamięci](#page-20-0).
- **5** Wymontuj [kartę sieci bezprzewodowej.](#page-24-0)
- **6** Wymontuj [klawiaturę.](#page-27-0)
- **7** Wykonaj punkty od 1 do 8 procedury "[Wymontowywanie podparcia dłoni"](#page-31-0).

### <span id="page-54-0"></span>**Procedura**

Odłącz kabel głośników od płyty systemowej.

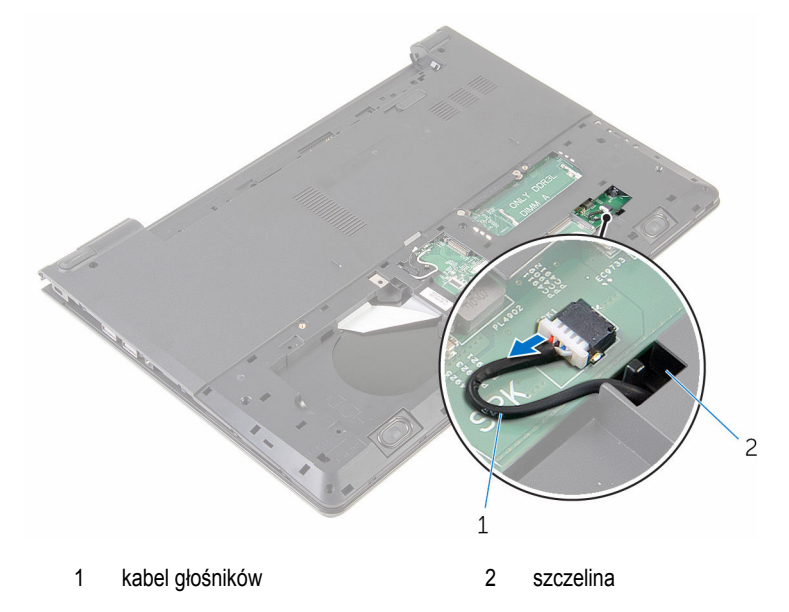

- Odwróć komputer i otwórz wyświetlacz, odchylając go najdalej, jak to możliwe.
- Odklej taśmę mocującą kabel wyświetlacza do płyty systemowej.
- Unieś zatrzaski i odłącz kabel wyświetlacza i kabel płyty we/wy od płyty systemowej.

Odłącz kabel gniazda zasilacza od płyty systemowej.

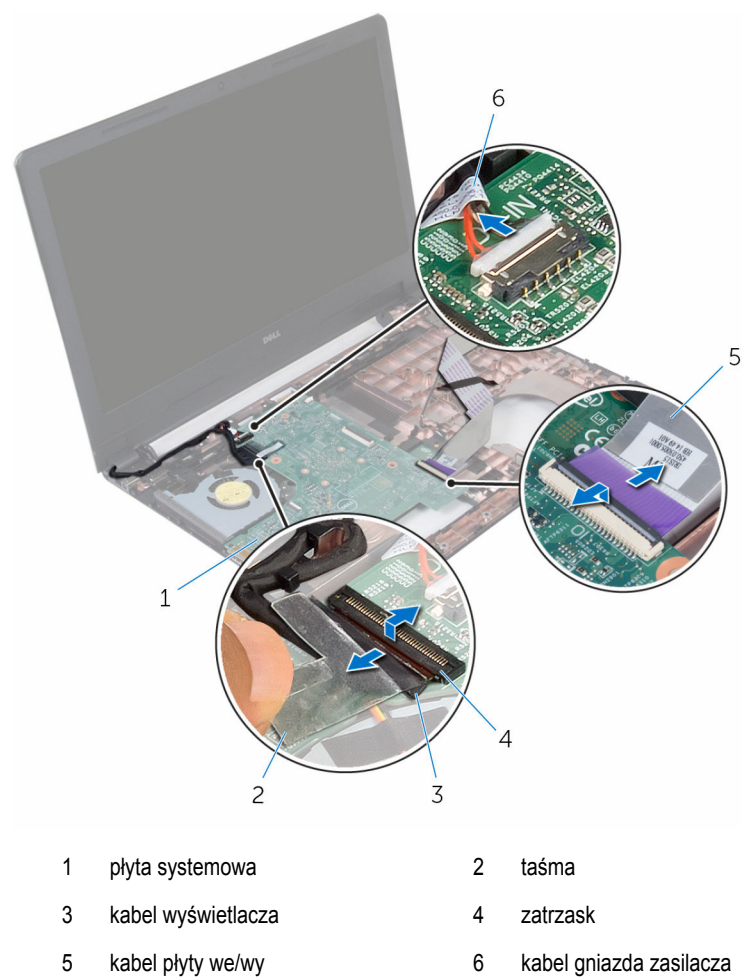

Wykręć śrubę mocującą płytę systemową do podstawy komputera.

Wyjmij płytę systemową z komputera.

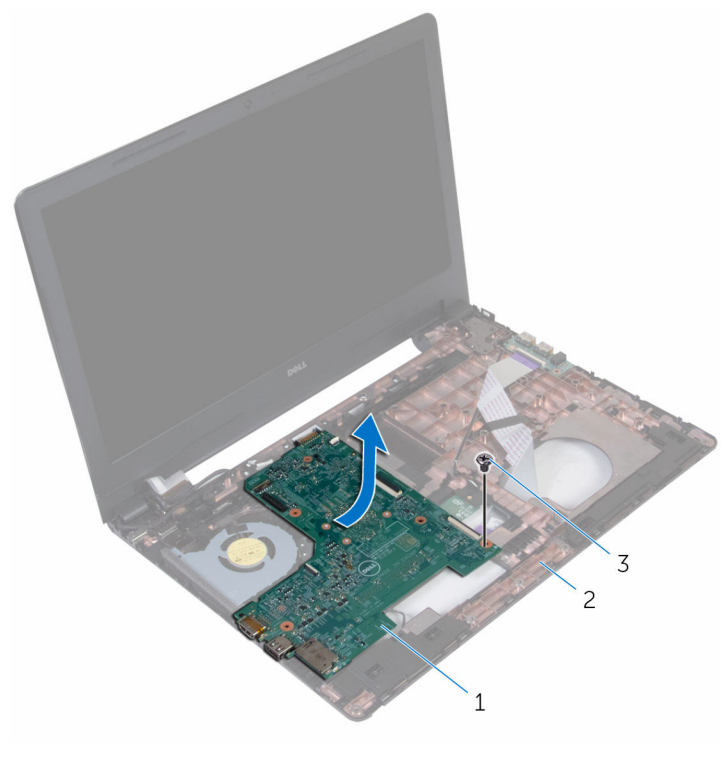

- płyta systemowa 2 podstawa komputera
- śruba
- Odwróć płytę systemową i wyjmij [baterię pastylkową](#page-59-0).
- Wykonaj punkty od 2 do 4 procedury "[Wymiana radiatora"](#page-62-0).

### <span id="page-57-0"></span>**Instalowanie płyty systemowej**

**PRZESTROGA: Przed przystąpieniem do wykonywania czynności wymagających otwarcia obudowy komputera należy zapoznać się z instrukcjami dotyczącymi bezpieczeństwa dostarczonymi z komputerem i wykonać procedurę przedstawioną w sekcji [Przed rozpoczęciem serwisowania komputera.](#page-8-0) Po zakończeniu pracy należy wykonać procedurę przedstawioną w sekcji [Po zakończeniu serwisowania](#page-10-0)  [komputera.](#page-10-0) Dodatkowe zalecenia dotyczące bezpieczeństwa można znaleźć na stronie Regulatory Compliance (Informacje o zgodności z przepisami prawnymi) pod adresem www.dell.com/regulatory\_compliance.** 

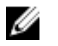

**UWAGA:** Znacznik serwisowy komputera znajduje się na płycie systemowej. Po wymianie płyty systemowej należy wprowadzić znacznik serwisowy w systemie BIOS.

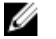

**UWAGA:** Wymiana płyty systemowej powoduje usunięcie wszystkich zmian wprowadzonych w systemie BIOS za pomocą programu konfiguracji systemu. Po wymianie płyty systemowej trzeba ponownie wprowadzić żądane zmiany.

### **Procedura**

- **1** Wykonaj punkty od 2 do 4 procedury "[Wymiana radiatora"](#page-64-0).
- **2** Zainstaluj [baterię pastylkową.](#page-61-0)

#### **OSTRZEŻENIE: Aby uniknąć uszkodzenia płyty systemowej, sprawdź, czy nie ma pod nią żadnych kabli.**

- **3** Dopasuj otwór na śrubę w płycie systemowej do otworu w podstawie komputera.
- **4** Wkręć śrubę mocującą płytę systemową do podstawy komputera.
- **5** Podłącz kabel gniazda zasilacza do płyty systemowej.
- **6** Przyłącz kabel wyświetlacza do złącza na płycie systemowej i zamknij zatrzask zabezpieczający, aby zamocować kabel.
- **7** Przyklej taśmę mocującą kabel wyświetlacza do płyty systemowej.
- **8** Przyłącz kabel płyty we/wy do złącza na płycie systemowej i zamknij zatrzask zabezpieczający, aby zamocować kabel.
- **9** Zamknij wyświetlacz i odwróć komputer spodem do góry.
- **10** Podłącz kabel głośnika do płyty systemowej.

- 1 Wykonaj punkty od 2 do 6 procedury "[Wymiana podparcia dłoni"](#page-36-0).
- Zainstaluj [klawiaturę.](#page-30-0)
- Zainstaluj [kartę sieci bezprzewodowej](#page-26-0).
- Zainstaluj [moduł pamięci](#page-22-0).
- 5 Wykonaj punkty od 3 do 6 procedury "[Wymiana dysku twardego](#page-19-0)".
- Zainstaluj [akumulator.](#page-12-0)
- Zainstaluj [panel podstawy.](#page-15-0)

### <span id="page-59-0"></span>**Wymontowywanie baterii pastylkowej**

**PRZESTROGA: Przed przystąpieniem do wykonywania czynności wymagających**   $\wedge$ **otwarcia obudowy komputera należy zapoznać się z instrukcjami dotyczącymi bezpieczeństwa dostarczonymi z komputerem i wykonać procedurę przedstawioną w sekcji [Przed rozpoczęciem serwisowania komputera.](#page-8-0) Po zakończeniu pracy należy wykonać procedurę przedstawioną w sekcji [Po zakończeniu serwisowania](#page-10-0)  [komputera.](#page-10-0) Dodatkowe zalecenia dotyczące bezpieczeństwa można znaleźć na stronie Regulatory Compliance (Informacje o zgodności z przepisami prawnymi) pod adresem www.dell.com/regulatory\_compliance.** 

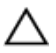

**OSTRZEŻENIE: Wyjęcie baterii pastylkowej powoduje zresetowanie ustawień systemu BIOS i przywrócenie ich domyślnych wartości. Producent zaleca zanotowanie ustawień systemu BIOS przed wyjęciem baterii pastylkowej.**

#### **Przed wykonaniem procedury**

- **1** Wymontuj [akumulator](#page-11-0).
- **2** Wymontuj [panel podstawy](#page-13-0).
- **3** Wykonaj punkty od 1 do 3 procedury "[Wymontowywanie dysku twardego](#page-16-0)".
- **4** Wymontuj [moduł pamięci](#page-20-0).
- **5** Wymontuj [kartę sieci bezprzewodowej.](#page-24-0)
- **6** Wymontuj **klawiaturę**.
- **7** Wykonaj punkty od 1 do 8 procedury "[Wymontowywanie podparcia dłoni"](#page-31-0).
- 8 Wykonaj punkty od 1 do 7 procedury "[Wymontowywanie płyty systemowej"](#page-54-0).

### **Procedura**

Rysikiem z tworzywa sztucznego delikatnie podważ baterię pastylkową i wyjmij ją z gniazda na płycie systemowej.

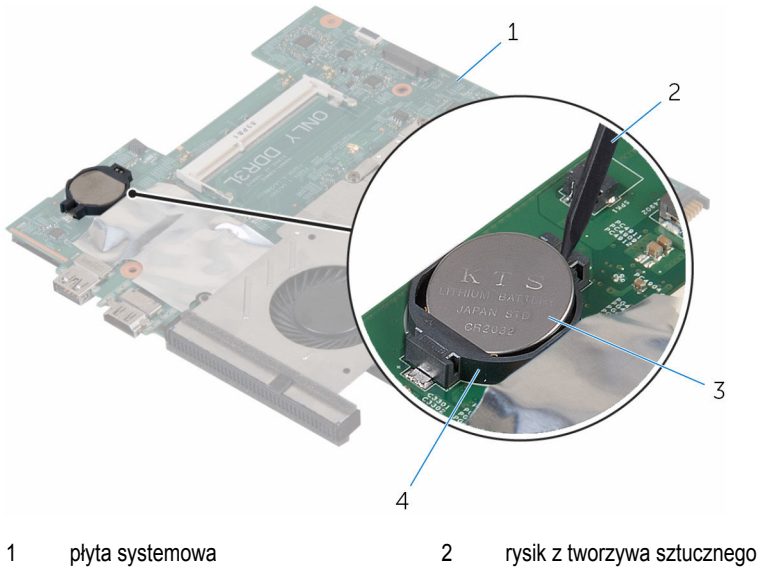

- bateria pastylkowa 4 gniazdo baterii
	-

### <span id="page-61-0"></span>**Instalowanie baterii pastylkowej**

**PRZESTROGA: Przed przystąpieniem do wykonywania czynności wymagających**  ∧ **otwarcia obudowy komputera należy zapoznać się z instrukcjami dotyczącymi bezpieczeństwa dostarczonymi z komputerem i wykonać procedurę przedstawioną w sekcji [Przed rozpoczęciem serwisowania komputera.](#page-8-0) Po zakończeniu pracy należy wykonać procedurę przedstawioną w sekcji [Po zakończeniu serwisowania](#page-10-0)  [komputera.](#page-10-0) Dodatkowe zalecenia dotyczące bezpieczeństwa można znaleźć na stronie Regulatory Compliance (Informacje o zgodności z przepisami prawnymi) pod adresem www.dell.com/regulatory\_compliance.** 

### **Procedura**

Włóż baterię pastylkową do gniazda na płycie systemowej biegunem dodatnim skierowanym do góry.

- 1 Wykonaj punkty od 3 do 10 procedury "[Wymiana płyty systemowej"](#page-57-0).
- 2 Wykonaj punkty od 2 do 6 procedury "[Wymiana podparcia dłoni"](#page-36-0).
- **3** Zainstaluj [klawiaturę.](#page-30-0)
- **4** Zainstaluj [kartę sieci bezprzewodowej](#page-26-0).
- **5** Zainstaluj [moduł pamięci](#page-22-0).
- 6 Wykonaj punkty od 3 do 6 procedury "[Wymiana dysku twardego](#page-19-0)".
- **7** Zainstaluj [akumulator.](#page-12-0)
- **8** Zainstaluj [panel podstawy.](#page-15-0)

# <span id="page-62-0"></span>**Wymontowywanie radiatora**

**PRZESTROGA: Przed przystąpieniem do wykonywania czynności wymagających otwarcia obudowy komputera należy zapoznać się z instrukcjami dotyczącymi bezpieczeństwa dostarczonymi z komputerem i wykonać procedurę przedstawioną w sekcji [Przed rozpoczęciem serwisowania komputera.](#page-8-0) Po zakończeniu pracy należy wykonać procedurę przedstawioną w sekcji [Po zakończeniu serwisowania](#page-10-0)  [komputera.](#page-10-0) Dodatkowe zalecenia dotyczące bezpieczeństwa można znaleźć na stronie Regulatory Compliance (Informacje o zgodności z przepisami prawnymi) pod adresem www.dell.com/regulatory\_compliance.** 

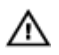

**PRZESTROGA: Radiator może się nagrzewać podczas pracy komputera; jest to normalne zjawisko. Przed dotknięciem radiatora należy zaczekać, aż ostygnie.**

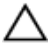

**OSTRZEŻENIE: Aby zapewnić jak najlepsze chłodzenie procesora, nie należy dotykać powierzchni termoprzewodzących na zestawie chłodzącym procesora. Substancje oleiste na skórze dłoni mogą zmniejszyć przewodność cieplną.**

### **Przed wykonaniem procedury**

- **1** Wymontuj [akumulator](#page-11-0).
- **2** Wymontuj [panel podstawy](#page-13-0).
- **3** Wykonaj punkty od 1 do 3 procedury "[Wymontowywanie dysku twardego](#page-16-0)".
- **4** Wymontuj [moduł pamięci](#page-20-0).
- **5** Wymontuj [kartę sieci bezprzewodowej.](#page-24-0)
- **6** Wymontuj [klawiaturę.](#page-27-0)
- **7** Wykonaj punkty od 1 do 8 procedury "[Wymontowywanie podparcia dłoni"](#page-31-0).
- 8 Wykonaj punkty od 1 do 7 procedury "[Wymontowywanie płyty systemowej"](#page-54-0).

### **Procedura**

- **1** Odwróć płytę systemową.
- **2** Odłącz kabel wentylatora od płyty systemowej.

W kolejności wskazanej na radiatorze poluzuj śruby mocujące zestaw chłodzący do płyty systemowej.

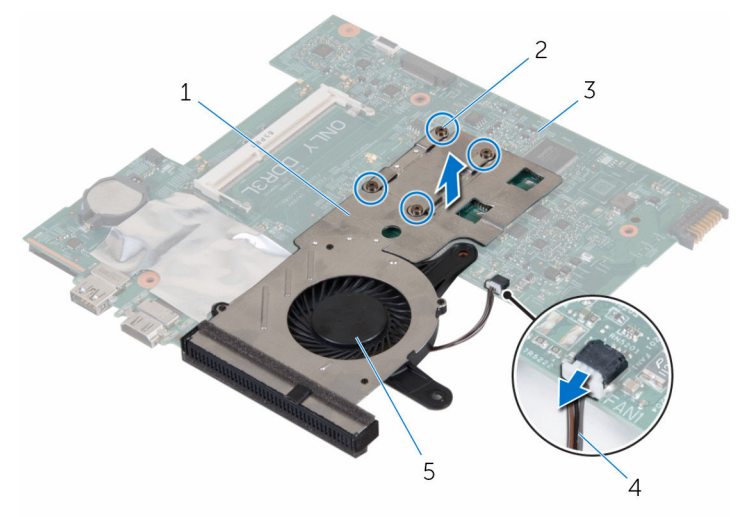

- radiator 2 śruby mocujące (4)
- płyta systemowa 4 kabel wentylatora
- wentylator
- Zdejmij zestaw chłodzący z płyty systemowej.
- Wymontuj **wentylator**.

# <span id="page-64-0"></span>**Wymiana radiatora**

**PRZESTROGA: Przed przystąpieniem do wykonywania czynności wymagających otwarcia obudowy komputera należy zapoznać się z instrukcjami dotyczącymi bezpieczeństwa dostarczonymi z komputerem i wykonać procedurę przedstawioną w sekcji [Przed rozpoczęciem serwisowania komputera.](#page-8-0) Po zakończeniu pracy należy wykonać procedurę przedstawioną w sekcji [Po zakończeniu serwisowania](#page-10-0)  [komputera.](#page-10-0) Dodatkowe zalecenia dotyczące bezpieczeństwa można znaleźć na stronie Regulatory Compliance (Informacje o zgodności z przepisami prawnymi) pod adresem www.dell.com/regulatory\_compliance.** 

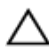

**OSTRZEŻENIE: Nieprawidłowe zainstalowanie radiatora może spowodować uszkodzenie płyty systemowej i procesora.**

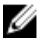

**UWAGA:** Jeśli instalowana jest wcześniej używana płyta systemowa i ten sam radiator, można ponownie wykorzystać tę samą pastę termoprzewodzącą. W przypadku wymiany płyty systemowej lub radiatora należy użyć podkładki termoprzewodzącej dostarczonej w zestawie, aby zapewnić właściwe odprowadzanie ciepła.

### **Procedura**

- **1** Zainstaluj [wentylator](#page-68-0).
- **2** Dopasuj otwory na śruby w zestawie chłodzącym do otworów w płycie systemowej.
- **3** W kolejności wskazanej na radiatorze dokręć śruby mocujące zestaw chłodzący do płyty systemowej.
- **4** Podłącz kabel wentylatora do złącza na płycie systemowej.

- 1 Wykonaj punkty od 3 do 10 procedury "[Wymiana płyty systemowej"](#page-57-0).
- **2** Wykonaj punkty od 2 do 6 procedury "[Wymiana podparcia dłoni"](#page-36-0).
- **3** Zainstaluj [klawiaturę.](#page-30-0)
- **4** Zainstaluj [kartę sieci bezprzewodowej](#page-26-0).
- **5** Zainstaluj [moduł pamięci](#page-22-0).
- **6** Wykonaj punkty od 3 do 6 procedury "[Wymiana dysku twardego](#page-19-0)".
- **7** Zainstaluj [akumulator.](#page-12-0)
- **8** Zainstaluj [panel podstawy.](#page-15-0)

## **Wymontowywanie wentylatora**

**PRZESTROGA: Przed przystąpieniem do wykonywania czynności wymagających otwarcia obudowy komputera należy zapoznać się z instrukcjami dotyczącymi bezpieczeństwa dostarczonymi z komputerem i wykonać procedurę przedstawioną w sekcji [Przed rozpoczęciem serwisowania komputera.](#page-8-0) Po zakończeniu pracy należy wykonać procedurę przedstawioną w sekcji [Po zakończeniu serwisowania](#page-10-0)  [komputera.](#page-10-0) Dodatkowe zalecenia dotyczące bezpieczeństwa można znaleźć na stronie Regulatory Compliance (Informacje o zgodności z przepisami prawnymi) pod adresem www.dell.com/regulatory\_compliance.** 

### **Przed wykonaniem procedury**

- **1** Wymontuj [akumulator](#page-11-0).
- **2** Wymontuj [panel podstawy](#page-13-0).
- **3** Wykonaj punkty od 1 do 3 procedury "[Wymontowywanie dysku twardego](#page-16-0)".
- **4** Wymontuj [moduł pamięci](#page-20-0).
- **5** Wymontuj [kartę sieci bezprzewodowej.](#page-24-0)
- **6** Wymontuj [klawiaturę.](#page-27-0)
- **7** Wykonaj punkty od 1 do 8 procedury "[Wymontowywanie podparcia dłoni"](#page-31-0).
- 8 Wykonaj punkty od 1 do 7 procedury "[Wymontowywanie płyty systemowej"](#page-54-0).
- **9** Wykonaj punkty od 1 do 4 procedury "[Wymontowywanie radiatora"](#page-62-0).

### <span id="page-66-0"></span>**Procedura**

Wykręć śruby mocujące wentylator do radiatora.

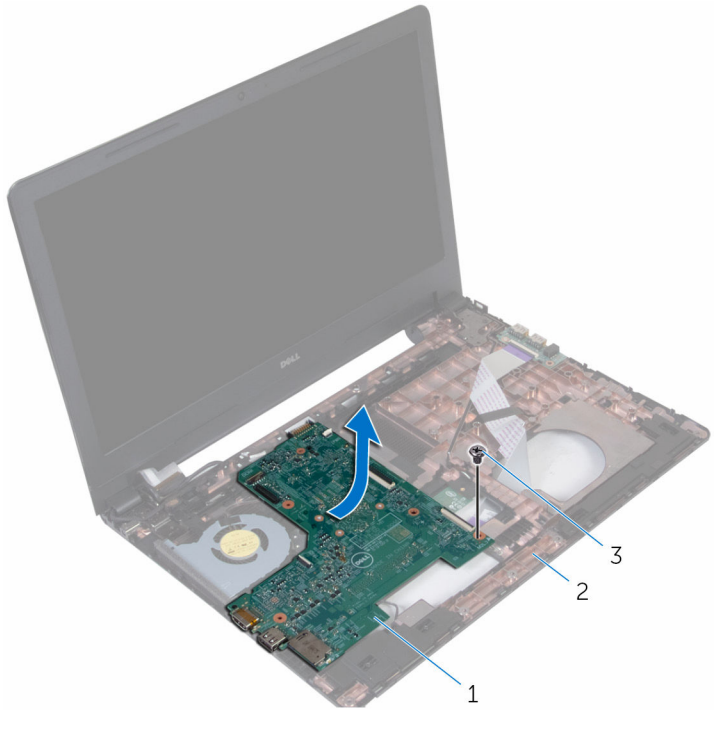

- zestaw chłodzący 2 wentylator
- śruby (3)
- Ostrożnie odwróć zespół chłodzący.

Zdejmij wentylator z radiatora.

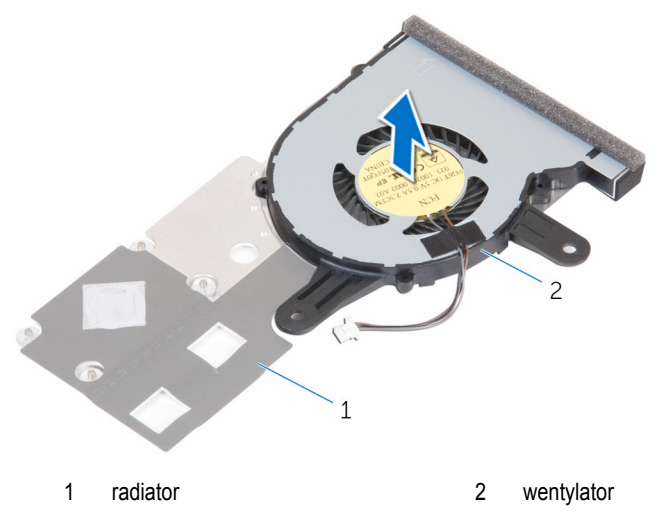

### <span id="page-68-0"></span>**Instalowanie wentylatora**

**PRZESTROGA: Przed przystąpieniem do wykonywania czynności wymagających otwarcia obudowy komputera należy zapoznać się z instrukcjami dotyczącymi bezpieczeństwa dostarczonymi z komputerem i wykonać procedurę przedstawioną w sekcji [Przed rozpoczęciem serwisowania komputera.](#page-8-0) Po zakończeniu pracy należy wykonać procedurę przedstawioną w sekcji [Po zakończeniu serwisowania](#page-10-0)  [komputera.](#page-10-0) Dodatkowe zalecenia dotyczące bezpieczeństwa można znaleźć na stronie Regulatory Compliance (Informacje o zgodności z przepisami prawnymi) pod adresem www.dell.com/regulatory\_compliance.** 

### **Procedura**

- **1** Umieść wentylator na radiatorze.
- **2** Ostrożnie odwróć zespół chłodzący.
- **3** Wkręć śruby mocujące wentylator do radiatora.

- **1** Wykonaj punkty od 2 do 4 procedury "[Wymiana radiatora"](#page-64-0).
- **2** Wykonaj punkty od 3 do 10 procedury "[Wymiana płyty systemowej"](#page-57-0).
- **3** Wykonaj punkty od 2 do 6 procedury "[Wymiana podparcia dłoni"](#page-36-0).
- **4** Zainstaluj [klawiaturę.](#page-30-0)
- **5** Zainstaluj [kartę sieci bezprzewodowej](#page-26-0).
- **6** Zainstaluj [moduł pamięci](#page-22-0).
- **7** Wykonaj punkty od 3 do 6 procedury "[Wymiana dysku twardego](#page-19-0)".
- **8** Zainstaluj [akumulator.](#page-12-0)
- **9** Zainstaluj [panel podstawy.](#page-15-0)

### **Wymontowywanie zestawu wyświetlacza**

**PRZESTROGA: Przed przystąpieniem do wykonywania czynności wymagających**  ∧ **otwarcia obudowy komputera należy zapoznać się z instrukcjami dotyczącymi bezpieczeństwa dostarczonymi z komputerem i wykonać procedurę przedstawioną w sekcji [Przed rozpoczęciem serwisowania komputera.](#page-8-0) Po zakończeniu pracy należy wykonać procedurę przedstawioną w sekcji [Po zakończeniu serwisowania](#page-10-0)  [komputera.](#page-10-0) Dodatkowe zalecenia dotyczące bezpieczeństwa można znaleźć na stronie Regulatory Compliance (Informacje o zgodności z przepisami prawnymi) pod adresem www.dell.com/regulatory\_compliance.** 

### **Przed wykonaniem procedury**

- **1** Wymontuj [akumulator](#page-11-0).
- **2** Wymontuj [panel podstawy](#page-13-0).
- **3** Wykonaj punkty od 1 do 3 procedury "[Wymontowywanie dysku twardego](#page-16-0)".
- **4** Wymontuj [moduł pamięci](#page-20-0).
- **5** Wymontuj [kartę sieci bezprzewodowej.](#page-24-0)
- **6** Wymontuj [klawiaturę.](#page-27-0)
- **7** Wykonaj punkty od 1 do 8 procedury "[Wymontowywanie podparcia dłoni"](#page-31-0).
- 8 Wykonaj punkty od 1 do 7 procedury "[Wymontowywanie płyty systemowej"](#page-54-0).

### **Procedura**

- **1** Odwróć komputer i otwórz wyświetlacz, odchylając go najdalej, jak to możliwe.
- **2** Zanotuj sposób poprowadzenia kabli antenowych i wyjmij kable z prowadnic w podstawie panelu wyświetlacza.

Zanotuj sposób poprowadzenia kabla wyświetlacza i wyjmij kabel z prowadnic w podstawie komputera.

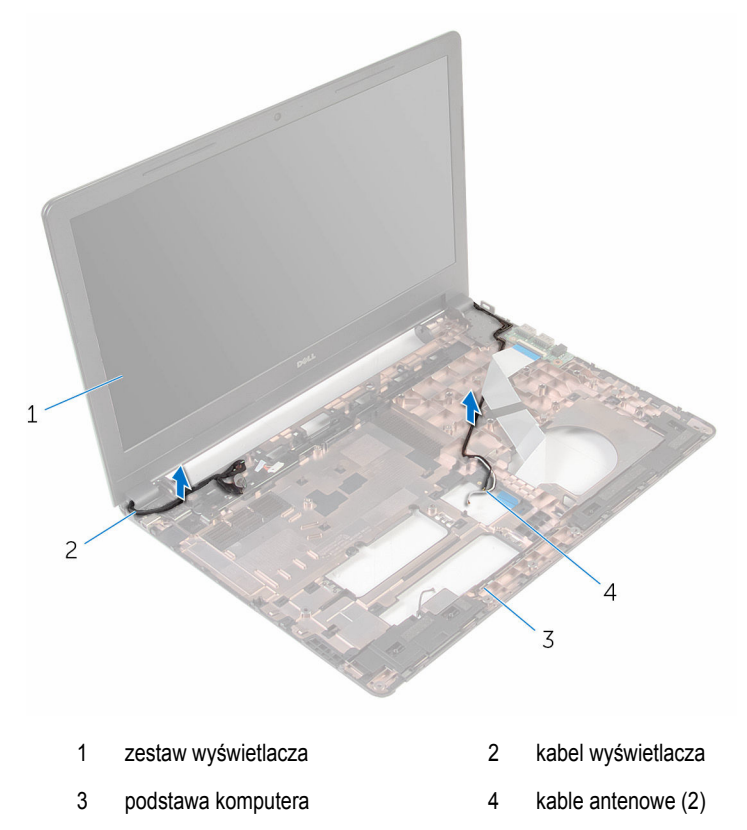

Wykręć śruby mocujące zawiasy wyświetlacza do podstawy komputera.

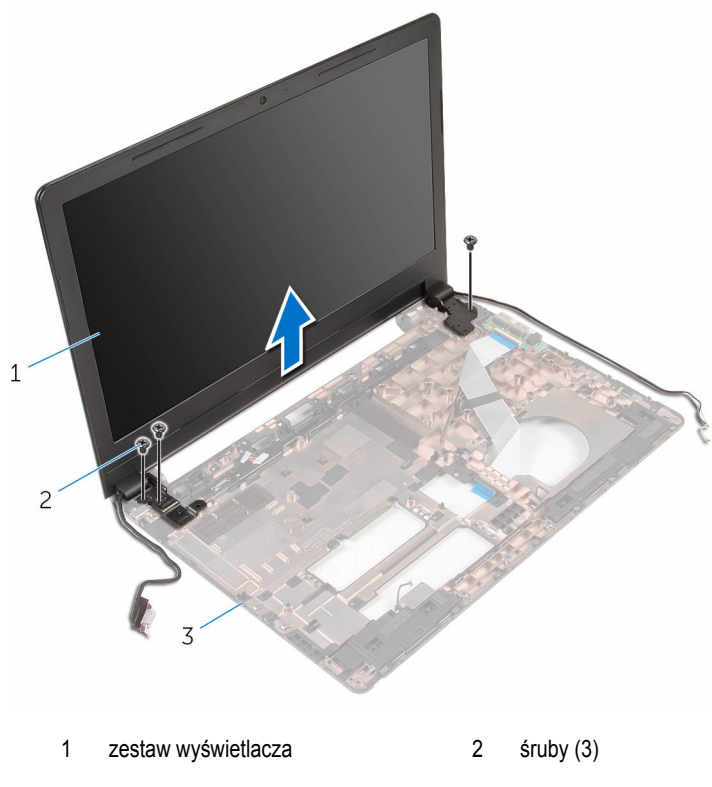

- podstawa komputera
- Ostrożnie wyjmij zestaw wyświetlacza z podstawy komputera.
### <span id="page-72-0"></span>**Instalowanie zestawu wyświetlacza**

**PRZESTROGA: Przed przystąpieniem do wykonywania czynności wymagających**  ∧ **otwarcia obudowy komputera należy zapoznać się z instrukcjami dotyczącymi bezpieczeństwa dostarczonymi z komputerem i wykonać procedurę przedstawioną w sekcji [Przed rozpoczęciem serwisowania komputera.](#page-8-0) Po zakończeniu pracy należy wykonać procedurę przedstawioną w sekcji [Po zakończeniu serwisowania](#page-10-0)  [komputera.](#page-10-0) Dodatkowe zalecenia dotyczące bezpieczeństwa można znaleźć na stronie Regulatory Compliance (Informacje o zgodności z przepisami prawnymi) pod adresem www.dell.com/regulatory\_compliance.** 

#### **Procedura**

- **1** Dopasuj otwory na śruby w zawiasach wyświetlacza do otworów w podstawie komputera.
- **2** Wkręć śruby mocujące zawiasy wyświetlacza do podstawy komputera.
- **3** Umieść kabel wyświetlacza w prowadnicach w podstawie komputera.
- **4** Umieść kable antenowe w prowadnicach i przełóż kable przez otwór w podstawie komputera.
- **5** Zamknij wyświetlacz i odwróć komputer spodem do góry.

- 1 Wykonaj punkty od 3 do 10 procedury "[Wymiana płyty systemowej"](#page-57-0).
- 2 Wykonaj punkty od 2 do 6 procedury "[Wymiana podparcia dłoni"](#page-36-0).
- **3** Zainstaluj [klawiaturę.](#page-30-0)
- **4** Zainstaluj [kartę sieci bezprzewodowej](#page-26-0).
- **5** Zainstaluj [moduł pamięci](#page-22-0).
- 6 Wykonaj punkty od 3 do 6 procedury "[Wymiana dysku twardego](#page-19-0)".
- **7** Zainstaluj [panel podstawy.](#page-15-0)
- **8** Zainstaluj [akumulator.](#page-12-0)

### <span id="page-73-0"></span>**Wymontowywanie osłony wyświetlacza**

**PRZESTROGA: Przed przystąpieniem do wykonywania czynności wymagających**  ∧ **otwarcia obudowy komputera należy zapoznać się z instrukcjami dotyczącymi bezpieczeństwa dostarczonymi z komputerem i wykonać procedurę przedstawioną w sekcji [Przed rozpoczęciem serwisowania komputera.](#page-8-0) Po zakończeniu pracy należy wykonać procedurę przedstawioną w sekcji [Po zakończeniu serwisowania](#page-10-0)  [komputera.](#page-10-0) Dodatkowe zalecenia dotyczące bezpieczeństwa można znaleźć na stronie Regulatory Compliance (Informacje o zgodności z przepisami prawnymi) pod adresem www.dell.com/regulatory\_compliance.** 

#### **Przed wykonaniem procedury**

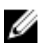

**UWAGA:** Te instrukcje dotyczą wyłącznie komputerów przenośnych bez ekranu dotykowego.

- **1** Wymontuj [akumulator](#page-11-0).
- **2** Wymontuj [panel podstawy](#page-13-0).
- **3** Wykonaj punkty od 1 do 3 procedury "[Wymontowywanie dysku twardego](#page-16-0)".
- **4** Wymontuj [moduł pamięci](#page-20-0).
- **5** Wymontuj [kartę sieci bezprzewodowej.](#page-24-0)
- **6** Wymontuj [klawiaturę.](#page-27-0)
- 7 Wykonaj punkty od 1 do 8 procedury "[Wymontowywanie podparcia dłoni"](#page-31-0).
- 8 Wykonaj punkty od 1 do 7 procedury "[Wymontowywanie płyty systemowej"](#page-54-0).
- **9** Wymontuj [zestaw wyświetlacza](#page-69-0).

#### **Procedura**

Delikatnie podważ palcami wewnętrzne krawędzie osłony wyświetlacza.

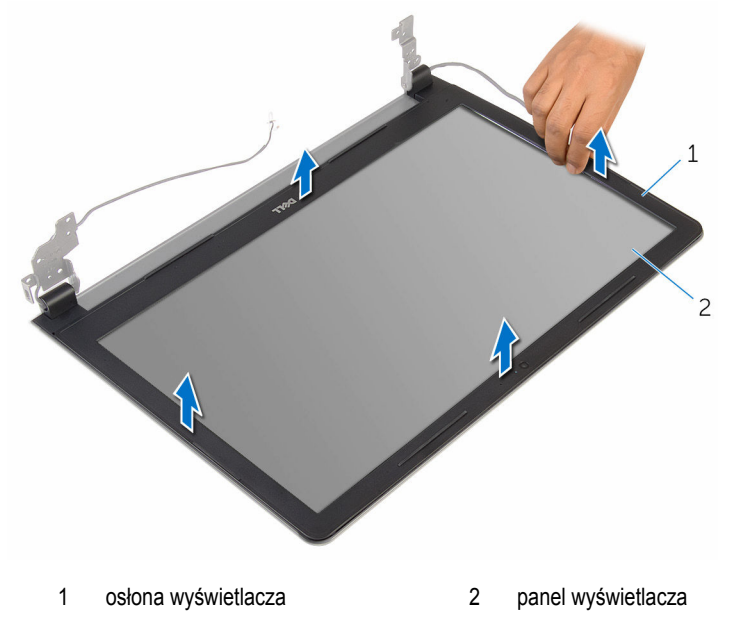

Zdejmij oprawę wyświetlacza z zestawu wyświetlacza.

# <span id="page-75-0"></span>**Instalowanie osłony wyświetlacza**

**PRZESTROGA: Przed przystąpieniem do wykonywania czynności wymagających**  ∧ **otwarcia obudowy komputera należy zapoznać się z instrukcjami dotyczącymi bezpieczeństwa dostarczonymi z komputerem i wykonać procedurę przedstawioną w sekcji [Przed rozpoczęciem serwisowania komputera.](#page-8-0) Po zakończeniu pracy należy wykonać procedurę przedstawioną w sekcji [Po zakończeniu serwisowania](#page-10-0)  [komputera.](#page-10-0) Dodatkowe zalecenia dotyczące bezpieczeństwa można znaleźć na stronie Regulatory Compliance (Informacje o zgodności z przepisami prawnymi) pod adresem www.dell.com/regulatory\_compliance.** 

#### **Procedura**

Dopasuj osłonę wyświetlacza do pokrywy tylnej wyświetlacza i delikatnie wciśnij na miejsce.

- **1** Zainstaluj [zestaw wyświetlacza.](#page-72-0)
- **2** Wykonaj punkty od 3 do 10 procedury "[Wymiana płyty systemowej"](#page-57-0).
- **3** Wykonaj punkty od 2 do 6 procedury "[Wymiana podparcia dłoni"](#page-36-0).
- **4** Zainstaluj [klawiaturę.](#page-30-0)
- **5** Zainstaluj [kartę sieci bezprzewodowej](#page-26-0).
- **6** Zainstaluj [moduł pamięci](#page-22-0).
- **7** Wykonaj punkty od 3 do 6 procedury "[Wymiana dysku twardego](#page-19-0)".
- **8** Zainstaluj [panel podstawy.](#page-15-0)
- **9** Zainstaluj [akumulator.](#page-12-0)

### <span id="page-76-0"></span>**Wymontowywanie panelu wyświetlacza**

**PRZESTROGA: Przed przystąpieniem do wykonywania czynności wymagających**  ∧ **otwarcia obudowy komputera należy zapoznać się z instrukcjami dotyczącymi bezpieczeństwa dostarczonymi z komputerem i wykonać procedurę przedstawioną w sekcji [Przed rozpoczęciem serwisowania komputera.](#page-8-0) Po zakończeniu pracy należy wykonać procedurę przedstawioną w sekcji [Po zakończeniu serwisowania](#page-10-0)  [komputera.](#page-10-0) Dodatkowe zalecenia dotyczące bezpieczeństwa można znaleźć na stronie Regulatory Compliance (Informacje o zgodności z przepisami prawnymi) pod adresem www.dell.com/regulatory\_compliance.** 

#### **Przed wykonaniem procedury**

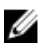

**UWAGA:** Te instrukcje dotyczą wyłącznie komputerów przenośnych bez ekranu dotykowego.

- **1** Wymontuj [akumulator](#page-11-0).
- **2** Wymontuj [panel podstawy](#page-13-0).
- **3** Wykonaj punkty od 1 do 3 procedury "[Wymontowywanie dysku twardego](#page-16-0)".
- **4** Wymontuj [moduł pamięci](#page-20-0).
- **5** Wymontuj [kartę sieci bezprzewodowej.](#page-24-0)
- **6** Wymontuj [klawiaturę.](#page-27-0)
- 7 Wykonaj punkty od 1 do 8 procedury "[Wymontowywanie podparcia dłoni"](#page-31-0).
- 8 Wykonaj punkty od 1 do 7 procedury "[Wymontowywanie płyty systemowej"](#page-54-0).
- **9** Wymontuj [zestaw wyświetlacza](#page-69-0).
- **10** Wymontuj [osłonę wyświetlacza.](#page-73-0)

#### **Procedura**

**1** Wykręć śruby mocujące panel wyświetlacza do pokrywy wyświetlacza.

#### Odwróć panel wyświetlacza.

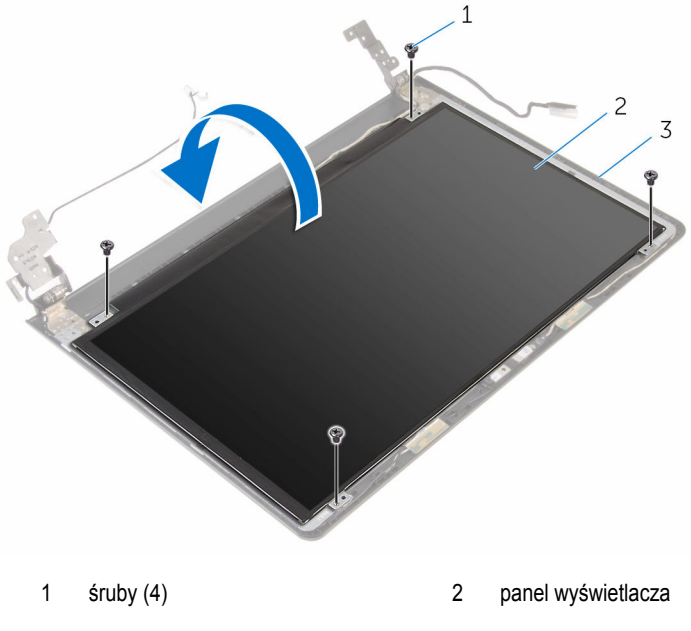

- pokrywa wyświetlacza
- Odklej taśmę mocującą kabel wyświetlacza do pokrywy wyświetlacza.
- Podnieś zatrzask złącza i odłącz kabel wyświetlacza od pokrywy wyświetlacza.

Unieś panel wyświetlacza i wyjmij go z pokrywy.

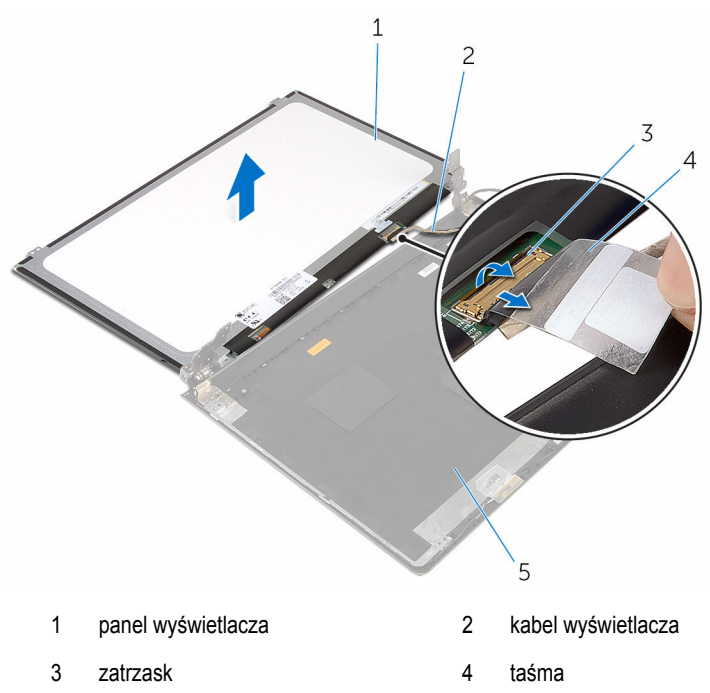

pokrywa wyświetlacza

### <span id="page-79-0"></span>**Instalowanie panelu wyświetlacza**

**PRZESTROGA: Przed przystąpieniem do wykonywania czynności wymagających**  ∧ **otwarcia obudowy komputera należy zapoznać się z instrukcjami dotyczącymi bezpieczeństwa dostarczonymi z komputerem i wykonać procedurę przedstawioną w sekcji [Przed rozpoczęciem serwisowania komputera.](#page-8-0) Po zakończeniu pracy należy wykonać procedurę przedstawioną w sekcji [Po zakończeniu serwisowania](#page-10-0)  [komputera.](#page-10-0) Dodatkowe zalecenia dotyczące bezpieczeństwa można znaleźć na stronie Regulatory Compliance (Informacje o zgodności z przepisami prawnymi) pod adresem www.dell.com/regulatory\_compliance.** 

#### **Procedura**

- **1** Podłącz kabel wyświetlacza do złącza na tylnej pokrywie wyświetlacza i naciśnij zatrzask złącza, aby umocować kabel.
- **2** Przyklej taśmę mocującą kabel wyświetlacza do tylnej pokrywy wyświetlacza.
- **3** Odwróć panel wyświetlacza i umieść go na tylnej pokrywie wyświetlacza.
- **4** Dopasuj otwory na śruby w panelu wyświetlacza do otworów w pokrywie tylnej wyświetlacza.
- **5** Wkręć śruby mocujące panel wyświetlacza do pokrywy wyświetlacza.

- **1** Zainstaluj [osłonę wyświetlacza.](#page-75-0)
- **2** Zainstaluj [zestaw wyświetlacza.](#page-72-0)
- **3** Wykonaj punkty od 3 do 10 procedury "[Wymiana płyty systemowej"](#page-57-0).
- 4 Wykonaj punkty od 2 do 6 procedury "[Wymiana podparcia dłoni"](#page-36-0).
- **5** Zainstaluj [klawiaturę.](#page-30-0)
- **6** Zainstaluj [kartę sieci bezprzewodowej](#page-26-0).
- **7** Zainstaluj [moduł pamięci](#page-22-0).
- 8 Wykonaj punkty od 3 do 6 procedury "[Wymiana dysku twardego](#page-19-0)".
- **9** Zainstaluj [panel podstawy.](#page-15-0)
- **10** Zainstaluj [akumulator.](#page-12-0)

# **Wymontowywanie gniazda zasilacza**

⚠

**PRZESTROGA: Przed przystąpieniem do wykonywania czynności wymagających otwarcia obudowy komputera należy zapoznać się z instrukcjami dotyczącymi bezpieczeństwa dostarczonymi z komputerem i wykonać procedurę przedstawioną w sekcji [Przed rozpoczęciem serwisowania komputera.](#page-8-0) Po zakończeniu pracy należy wykonać procedurę przedstawioną w sekcji [Po zakończeniu serwisowania](#page-10-0)  [komputera.](#page-10-0) Dodatkowe zalecenia dotyczące bezpieczeństwa można znaleźć na stronie Regulatory Compliance (Informacje o zgodności z przepisami prawnymi) pod adresem www.dell.com/regulatory\_compliance.** 

### **Przed wykonaniem procedury**

- **1** Wymontuj [akumulator](#page-11-0).
- **2** Wymontuj [panel podstawy](#page-13-0).
- **3** Wykonaj punkty od 1 do 3 procedury "[Wymontowywanie dysku twardego](#page-16-0)".
- **4** Wymontuj [moduł pamięci](#page-20-0).
- **5** Wymontuj [kartę sieci bezprzewodowej.](#page-24-0)
- **6** Wymontuj [klawiaturę.](#page-27-0)
- **7** Wykonai punkty od 1 do 8 procedury "[Wymontowywanie podparcia dłoni"](#page-31-0).
- 8 Wykonaj punkty od 1 do 7 procedury "[Wymontowywanie płyty systemowej"](#page-54-0).
- **9** Wymontuj [zestaw wyświetlacza](#page-69-0).

#### **Procedura**

- **1** Zanotuj sposób poprowadzenia kabla gniazda zasilacza i wyjmij go z prowadnic w podstawie komputera.
- **2** Wykręć śrubę mocującą gniazdo zasilacza do podstawy komputera.

Wyjmij gniazdo zasilacza razem z kablem z podstawy komputera.

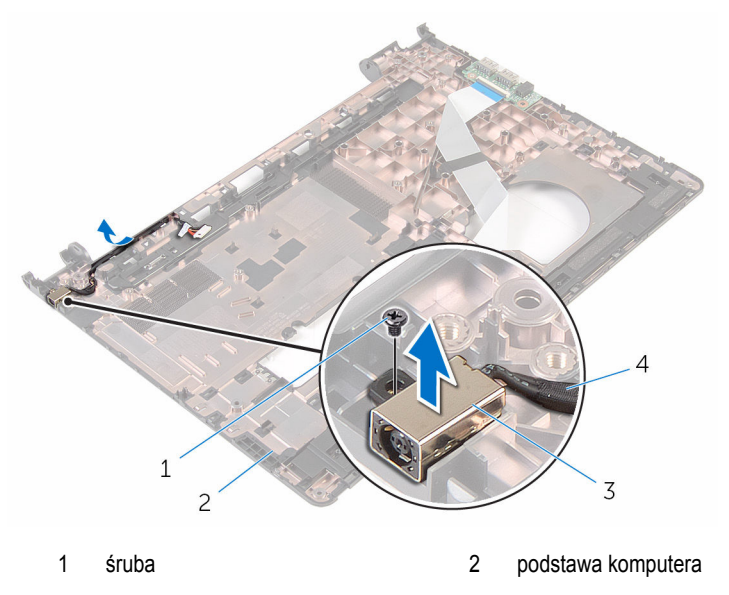

gniazdo zasilacza 4 kabel gniazda zasilacza

### **Instalowanie gniazda zasilacza**

**PRZESTROGA: Przed przystąpieniem do wykonywania czynności wymagających**  ∧ **otwarcia obudowy komputera należy zapoznać się z instrukcjami dotyczącymi bezpieczeństwa dostarczonymi z komputerem i wykonać procedurę przedstawioną w sekcji [Przed rozpoczęciem serwisowania komputera.](#page-8-0) Po zakończeniu pracy należy wykonać procedurę przedstawioną w sekcji [Po zakończeniu serwisowania](#page-10-0)  [komputera.](#page-10-0) Dodatkowe zalecenia dotyczące bezpieczeństwa można znaleźć na stronie Regulatory Compliance (Informacje o zgodności z przepisami prawnymi) pod adresem www.dell.com/regulatory\_compliance.** 

#### **Procedura**

- **1** Umieść gniazdo zasilacza we wnęce w podstawie komputera.
- **2** Dopasuj otwór na wkręt w złączu zasilacza sieciowego z otworem w podstawie komputera.
- **3** Wkręć śrubę mocującą gniazdo zasilacza do podstawy komputera.
- **4** Podłącz kabel gniazda zasilacza do płyty systemowej.
- **5** Umieść kabel gniazda zasilacza w prowadnicach w podstawie komputera.

- **1** Zainstaluj [zestaw wyświetlacza.](#page-72-0)
- 2 Wykonaj punkty od 3 do 10 procedury "[Wymiana płyty systemowej"](#page-57-0).
- **3** Wykonaj punkty od 2 do 6 procedury "[Wymiana podparcia dłoni"](#page-36-0).
- **4** Zainstaluj [klawiaturę.](#page-30-0)
- **5** Zainstaluj [kartę sieci bezprzewodowej](#page-26-0).
- **6** Zainstaluj [moduł pamięci](#page-22-0).
- **7** Wykonaj punkty od 3 do 6 procedury "[Wymiana dysku twardego](#page-19-0)".
- **8** Zainstaluj [panel podstawy.](#page-13-0)
- **9** Zainstaluj [akumulator.](#page-12-0)

# **Wymontowywanie kamery**

**PRZESTROGA: Przed przystąpieniem do wykonywania czynności wymagających otwarcia obudowy komputera należy zapoznać się z instrukcjami dotyczącymi bezpieczeństwa dostarczonymi z komputerem i wykonać procedurę przedstawioną w sekcji [Przed rozpoczęciem serwisowania komputera.](#page-8-0) Po zakończeniu pracy należy wykonać procedurę przedstawioną w sekcji [Po zakończeniu serwisowania](#page-10-0)  [komputera.](#page-10-0) Dodatkowe zalecenia dotyczące bezpieczeństwa można znaleźć na stronie Regulatory Compliance (Informacje o zgodności z przepisami prawnymi) pod adresem www.dell.com/regulatory\_compliance.** 

#### **Przed wykonaniem procedury**

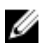

**UWAGA:** Te instrukcje dotyczą wyłącznie komputerów przenośnych bez ekranu dotykowego.

- **1** Wymontuj [akumulator](#page-11-0).
- **2** Wymontuj [panel podstawy](#page-13-0).
- **3** Wykonaj punkty od 1 do 3 procedury "[Wymontowywanie dysku twardego](#page-16-0)".
- **4** Wymontuj [moduł pamięci](#page-20-0).
- **5** Wymontuj [kartę sieci bezprzewodowej.](#page-24-0)
- **6** Wymontuj [klawiaturę.](#page-27-0)
- **7** Wymontuj [podparcie dłoni.](#page-31-0)
- **8** Wymontuj [płytę systemową](#page-53-0).
- **9** Wymontuj [zestaw wyświetlacza](#page-69-0).
- **10** Wymontuj [osłonę wyświetlacza.](#page-73-0)

#### **Procedura**

**1** Delikatnie podważ rysikiem z tworzywa sztucznego i wyjmij kamerę z pokrywy tylnej wyświetlacza.

Odłącz kabel kamery od kamery.

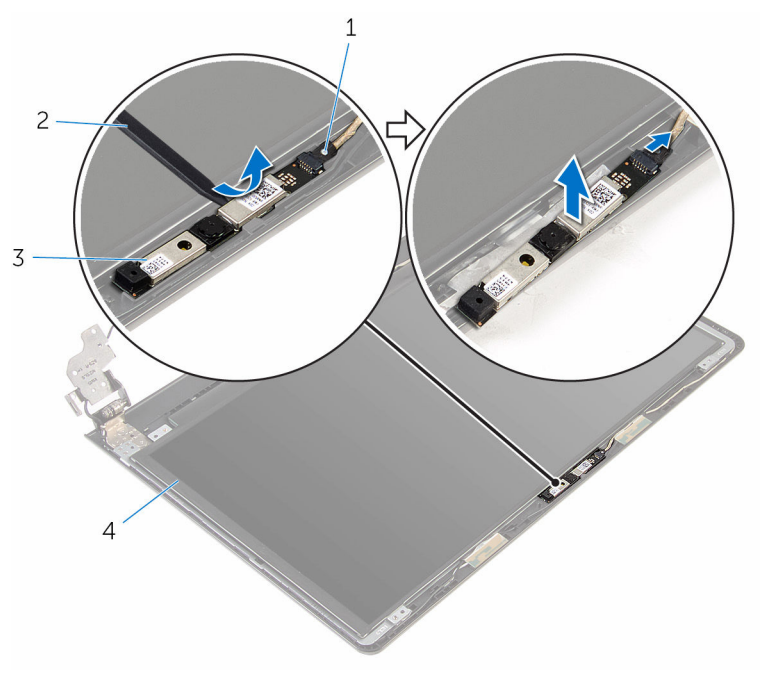

- kabel kamery 2 rysik z tworzywa sztucznego
- kamera

### **Instalowanie kamery**

**PRZESTROGA: Przed przystąpieniem do wykonywania czynności wymagających**  ∧ **otwarcia obudowy komputera należy zapoznać się z instrukcjami dotyczącymi bezpieczeństwa dostarczonymi z komputerem i wykonać procedurę przedstawioną w sekcji [Przed rozpoczęciem serwisowania komputera.](#page-8-0) Po zakończeniu pracy należy wykonać procedurę przedstawioną w sekcji [Po zakończeniu serwisowania](#page-10-0)  [komputera.](#page-10-0) Dodatkowe zalecenia dotyczące bezpieczeństwa można znaleźć na stronie Regulatory Compliance (Informacje o zgodności z przepisami prawnymi) pod adresem www.dell.com/regulatory\_compliance.** 

#### **Procedura**

- **1** Podłącz kabel kamery do kamery.
- **2** Wyrównaj kamerę z prowadnicami w pokrywie wyświetlacza i zatrzaśnij ją w tej pozycji.

- **1** Zainstaluj [osłonę wyświetlacza.](#page-75-0)
- **2** Zainstaluj [zestaw wyświetlacza.](#page-72-0)
- **3** Zainstaluj [płytę systemową](#page-57-0).
- **4** Zainstaluj [podparcie dłoni.](#page-36-0)
- **5** Zainstaluj [klawiaturę.](#page-30-0)
- **6** Zainstaluj [kartę sieci bezprzewodowej](#page-26-0).
- **7** Zainstaluj [moduł pamięci](#page-22-0).
- 8 Wykonaj punkty od 3 do 6 procedury "[Wymiana dysku twardego](#page-19-0)".
- **9** Zainstaluj [panel podstawy.](#page-15-0)
- **10** Zainstaluj [akumulator.](#page-12-0)

### **Wymontowywanie zawiasów wyświetlacza**

**PRZESTROGA: Przed przystąpieniem do wykonywania czynności wymagających**  ∧ **otwarcia obudowy komputera należy zapoznać się z instrukcjami dotyczącymi bezpieczeństwa dostarczonymi z komputerem i wykonać procedurę przedstawioną w sekcji [Przed rozpoczęciem serwisowania komputera.](#page-8-0) Po zakończeniu pracy należy wykonać procedurę przedstawioną w sekcji [Po zakończeniu serwisowania](#page-10-0)  [komputera.](#page-10-0) Dodatkowe zalecenia dotyczące bezpieczeństwa można znaleźć na stronie Regulatory Compliance (Informacje o zgodności z przepisami prawnymi) pod adresem www.dell.com/regulatory\_compliance.** 

#### **Przed wykonaniem procedury**

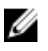

**UWAGA:** Te instrukcje dotyczą wyłącznie komputerów przenośnych bez ekranu dotykowego.

- **1** Wymontuj [akumulator](#page-11-0).
- **2** Wymontuj [panel podstawy](#page-13-0).
- **3** Wykonaj punkty od 1 do 3 procedury "[Wymontowywanie dysku twardego](#page-16-0)".
- **4** Wymontuj [moduł pamięci](#page-20-0).
- **5** Wymontuj [kartę sieci bezprzewodowej.](#page-24-0)
- **6** Wymontuj [klawiaturę.](#page-27-0)
- 7 Wykonaj punkty od 1 do 8 procedury "[Wymontowywanie podparcia dłoni"](#page-31-0).
- 8 Wykonaj punkty od 1 do 7 procedury "[Wymontowywanie płyty systemowej"](#page-54-0).
- **9** Wymontuj [zestaw wyświetlacza](#page-69-0).
- **10** Wymontuj [osłonę wyświetlacza.](#page-73-0)
- **11** Wymontuj [panel wyświetlacza](#page-76-0).

#### **Procedura**

**1** Wykręć śruby mocujące zawiasy wyświetlacza do pokrywy tylnej wyświetlacza.

Zwolnij zawiasy z zatrzasków i zdejmij je z tylnej pokrywy wyświetlacza.

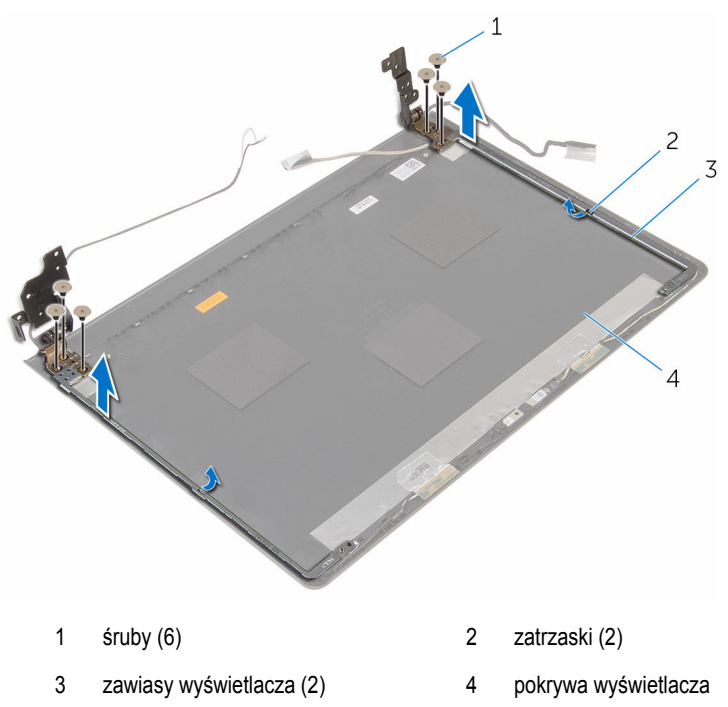

# **Instalowanie zawiasów wyświetlacza**

**PRZESTROGA: Przed przystąpieniem do wykonywania czynności wymagających**   $\wedge$ **otwarcia obudowy komputera należy zapoznać się z instrukcjami dotyczącymi bezpieczeństwa dostarczonymi z komputerem i wykonać procedurę przedstawioną w sekcji [Przed rozpoczęciem serwisowania komputera.](#page-8-0) Po zakończeniu pracy należy wykonać procedurę przedstawioną w sekcji [Po zakończeniu serwisowania](#page-10-0)  [komputera.](#page-10-0) Dodatkowe zalecenia dotyczące bezpieczeństwa można znaleźć na stronie Regulatory Compliance (Informacje o zgodności z przepisami prawnymi) pod adresem www.dell.com/regulatory\_compliance.** 

#### **Procedura**

- **1** Wsuń wsporniki pod zaczepami na tylnej pokrywie wyświetlacza.
- **2** Dopasuj otwory na śruby w zawiasach wyświetlacza do otworów w tylnej pokrywie wyświetlacza.
- **3** Wkręć śruby mocujące zawiasy wyświetlacza do tylnej pokrywy wyświetlacza.

- **1** Zainstaluj [panel wyświetlacza.](#page-79-0)
- **2** Zainstaluj [osłonę wyświetlacza.](#page-75-0)
- **3** Zainstaluj [zestaw wyświetlacza.](#page-72-0)
- 4 Wykonaj punkty od 3 do 10 procedury "[Wymiana płyty systemowej"](#page-57-0).
- 5 Wykonaj punkty od 2 do 6 procedury "[Wymiana podparcia dłoni"](#page-36-0).
- **6** Zainstaluj [klawiaturę.](#page-30-0)
- **7** Zainstaluj [kartę sieci bezprzewodowej](#page-26-0).
- **8** Zainstaluj [moduł pamięci](#page-22-0).
- **9** Wykonaj punkty od 3 do 6 procedury "[Wymiana dysku twardego](#page-19-0)".
- **10** Zainstaluj [panel podstawy.](#page-15-0)
- **11** Zainstaluj [akumulator.](#page-12-0)

# **Ładowanie systemu BIOS**

Ładowanie systemu BIOS może być konieczne, kiedy jest dostępna aktualizacja lub po wymianie płyty systemowej. Wykonaj następujące czynności, aby załadować system BIOS:

- **1** Włącz komputer.
- **2** Przejdź do **www.dell.com/support**.
- **3** Kliknij pozycję **Product Support** (Wsparcie dla produktu), wprowadź znacznik serwisowy laptopa, a następnie kliknij przycisk **Submit** (Prześlij).

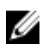

**UWAGA:** Jeśli nie masz znacznika serwisowego, skorzystaj z funkcji automatycznego wykrywania znacznika albo ręcznie wyszukaj model swojego komputera.

- **4** Kliknij pozycję **Drivers & downloads** (Sterowniki i pliki do pobrania).
- **5** Wybierz system operacyjny zainstalowany na komputerze.
- **6** Przewiń stronę w dół i rozwiń pozycję **BIOS**.
- **7** Kliknij przycisk **Download File (Pobierz plik)**, aby pobrać najnowszą wersję systemu BIOS dla komputera.
- **8** Zapisz plik aktualizacji systemu BIOS. Po zakończeniu pobierania przejdź do folderu, w którym plik został zapisany.
- **9** Kliknij dwukrotnie ikonę pliku aktualizacji systemu BIOS i postępuj zgodnie z instrukcjami wyświetlanymi na ekranie.

### **Uzyskiwanie pomocy i kontakt z firmą Dell**

#### **Narzędzia pomocy technicznej do samodzielnego wykorzystania**

Aby uzyskać informacje i pomoc dotyczącą korzystania z produktów i usług firmy Dell, można skorzystać z następujących zasobów internetowych:

Informacje o produktach i usługach firmy Dell **www.dell.com** Windows 8.1 i Windows 10 Dell Help & Support (Pomoc i obsługa techniczna firmy Dell) Windows 10 Get started App Windows 8.1 **Help + Tips app** Uzyskiwanie pomocy w systemie Windows 8, Windows 8.1 i Windows 10 W usłudze wyszukiwania systemu Windows wpisz **Pomoc i obsługa techniczna**, a następnie naciśnij klawisz **Enter**. Uzyskiwanie pomocy w systemie Windows 7 Kliknij kolejno **Start** → **Pomoc i obsługa techniczna**. Pomoc online dla systemu operacyjnego **www.dell.com/support/windows** 

Informacje o rozwiązywaniu problemów, podręczniki, instrukcje konfiguracji, dane techniczne produktów, blogi pomocy technicznej, sterowniki, aktualizacje oprogramowania itd.

**www.dell.com/support/linux** 

**www.dell.com/support** 

Informacje o systemie operacyjnym, konfigurowaniu i użytkowaniu komputera, tworzeniu kopii zapasowych danych, wykonywaniu procedur diagnostycznych itd. Zobacz *Ja i mój Dell* na stronie internetowej **www.dell.com/support/manuals**.

#### **Kontakt z firmą Dell**

Aby skontaktować się z działem sprzedaży, pomocy technicznej lub obsługi klienta firmy Dell, zobacz **www.dell.com/contactdell**.

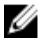

**UWAGA:** Dostępność usług różni się w zależności od produktu i kraju, a niektóre z nich mogą być niedostępne w Twoim regionie.

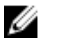

**UWAGA:** W przypadku braku aktywnego połączenia z Internetem informacje kontaktowe można znaleźć na fakturze, w dokumencie dostawy, na rachunku lub w katalogu produktów firmy Dell.